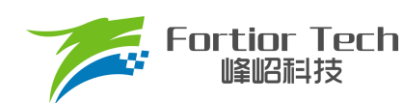

**Application Note** 

应用手册

**FT8132** V1.3

# 峰岹科技(深圳)股份有限公司

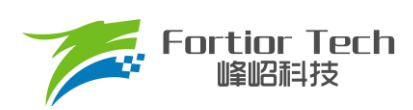

目录

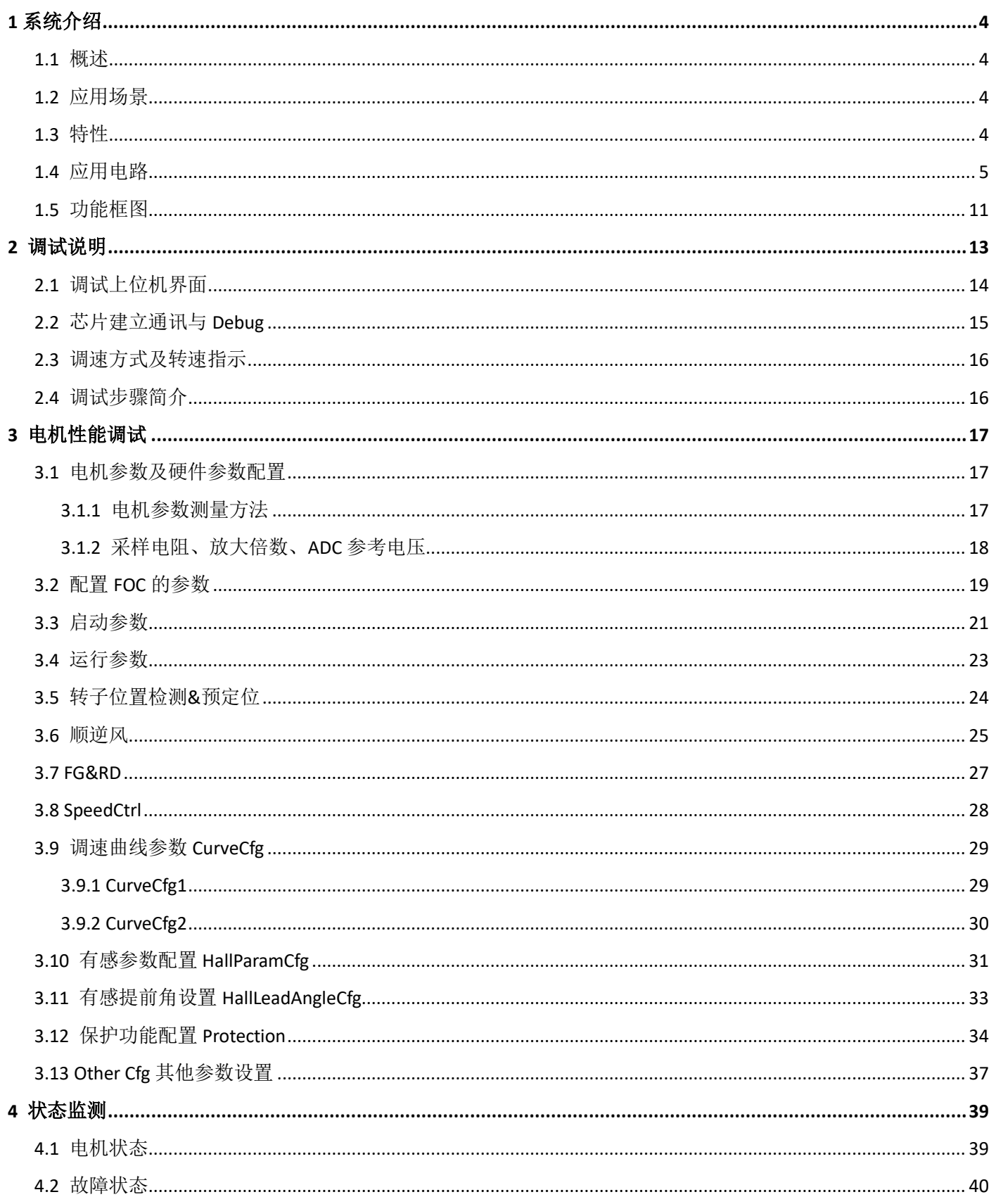

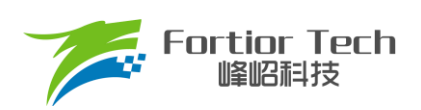

# **Application Note**

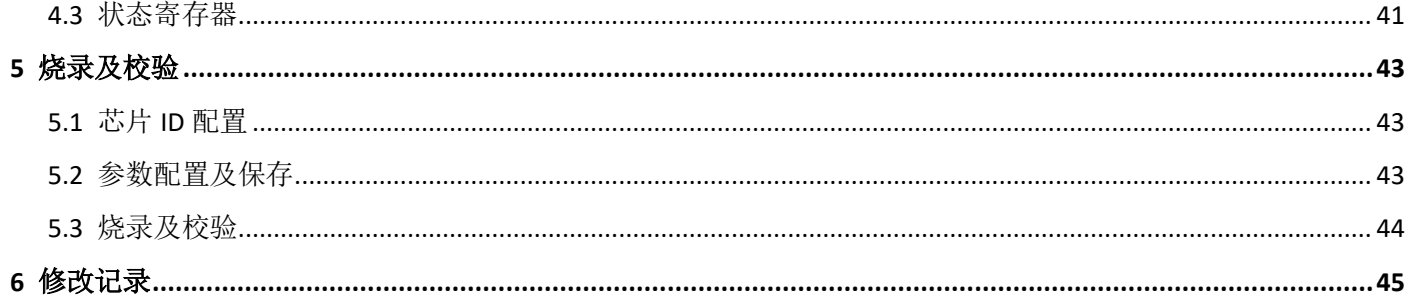

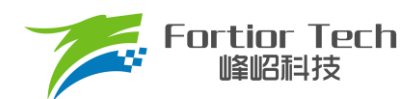

### <span id="page-3-0"></span>**1 系统介绍**

### <span id="page-3-1"></span>**1.1 概述**

FT8132 是一款三相内置 Pre-driver 直流无刷马达驱动 IC。芯片高度集成, 外围元器件少, 电机噪声低, 转矩脉动 小。GUI 可配置客户电机参数、启动和调速方式,并储存在内置的 EEPROM。调速接口可选择模拟电压、PWM、I²C、 CLOCK 调节电机转速。集成转速指示功能,可通过 FG 引脚或 PC 接口实时读取电机转速。控制方式可选择恒转速、 恒电流、恒功率和电压环控制。集成过流、欠压、过压、外部过温、堵转、缺相、Hall 异常等多种保护模式,睡眠电流 约 60μA。

### <span id="page-3-2"></span>**1.2 应用场景**

落地扇、空气净化器、随手吸、吊扇、扫地宝、散热风扇等。

### <span id="page-3-3"></span>**1.3 特性**

- 支持无传感器 FOC
- 支持有感(Hall-IC 或 Hall-Sensor)SVPWM 或 FOC
- 3P3N Pre-driver 输出, 死区时间可选择
- 恒转速、恒电流、恒功率、电压环控制模式
- 模拟电压、PWM、I<sup>2</sup>C、CLOCK 调速
- I2C 接口用于电机控制和状态回读
- 支持初始位置检测
- 支持顺逆风检测
- Soft-On、Soft-Off
- 内置 EEPROM
- 可配置多段调速曲线
- 集成过流、欠压、过压、外部过温、堵转、缺相、Hall 异常等多种保护模式。
- 正、反转自由切换
- 支持 FG、RD 输出

<span id="page-4-2"></span>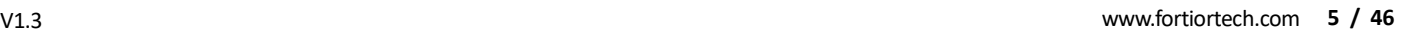

**Fortior Tech**<br>峰昭科技

<span id="page-4-0"></span>**1.4 应用电路**

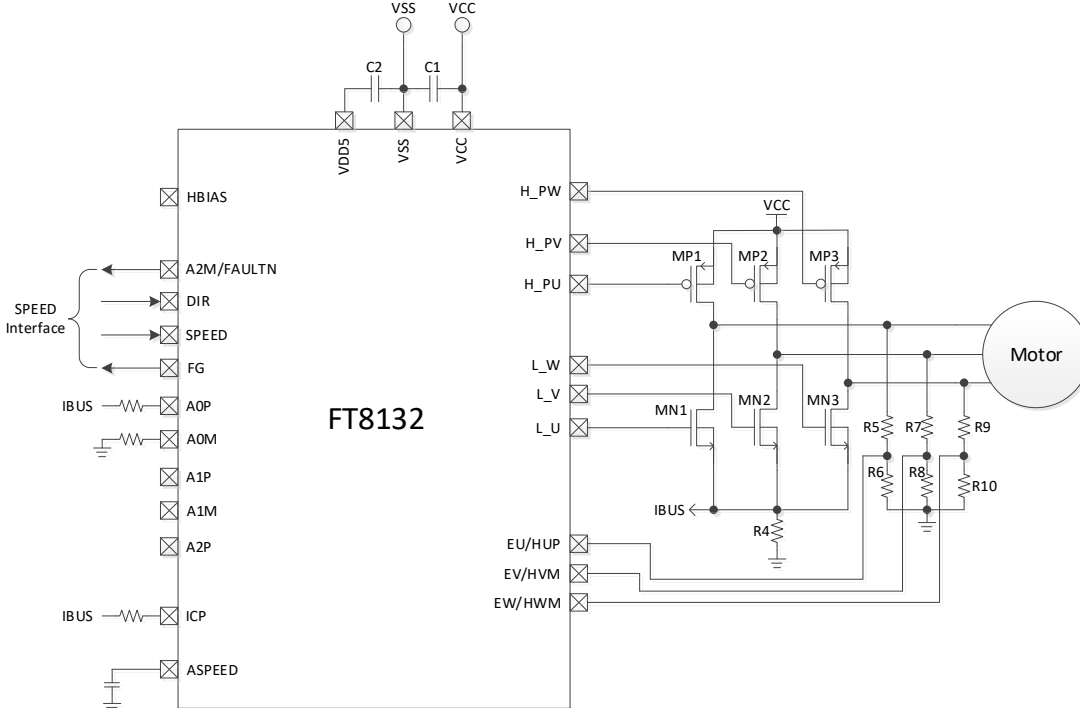

**Application Application Manual Note**

图 1-1 单电阻 FOC + UVW + ASPEED 应用

VSS VCC

<span id="page-4-1"></span>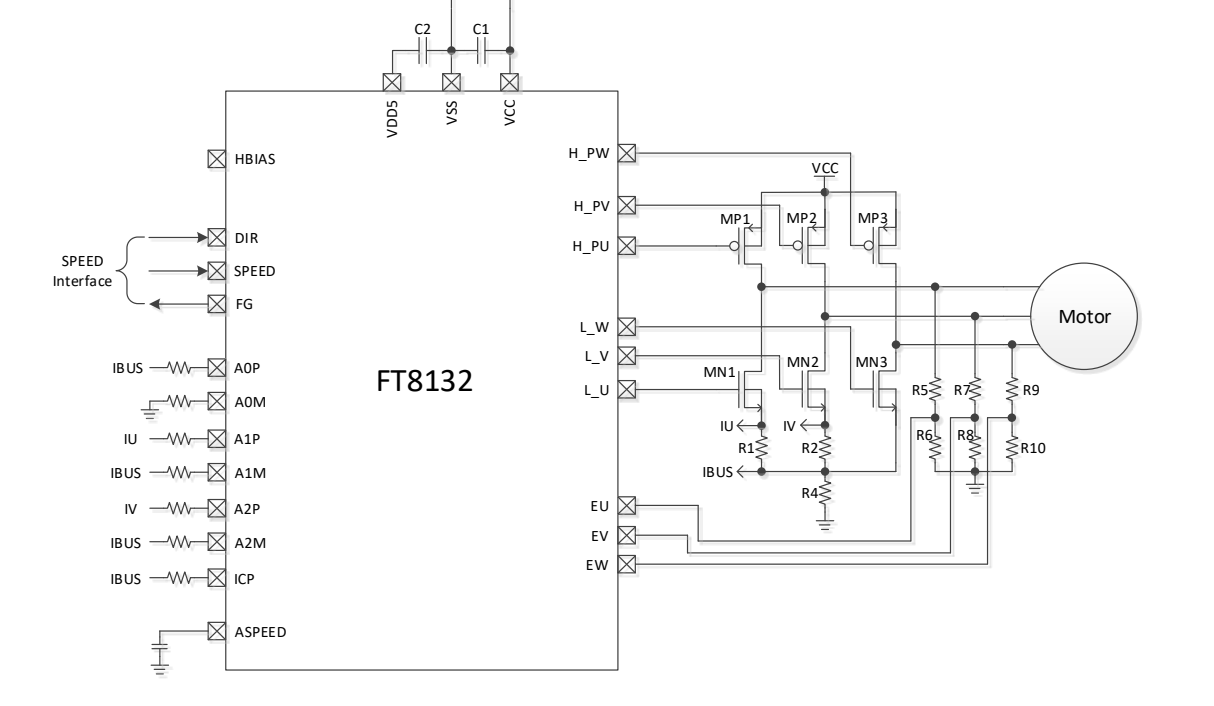

图 1-2 双电阻 FOC + UVW + ASPEED 应用

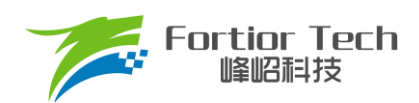

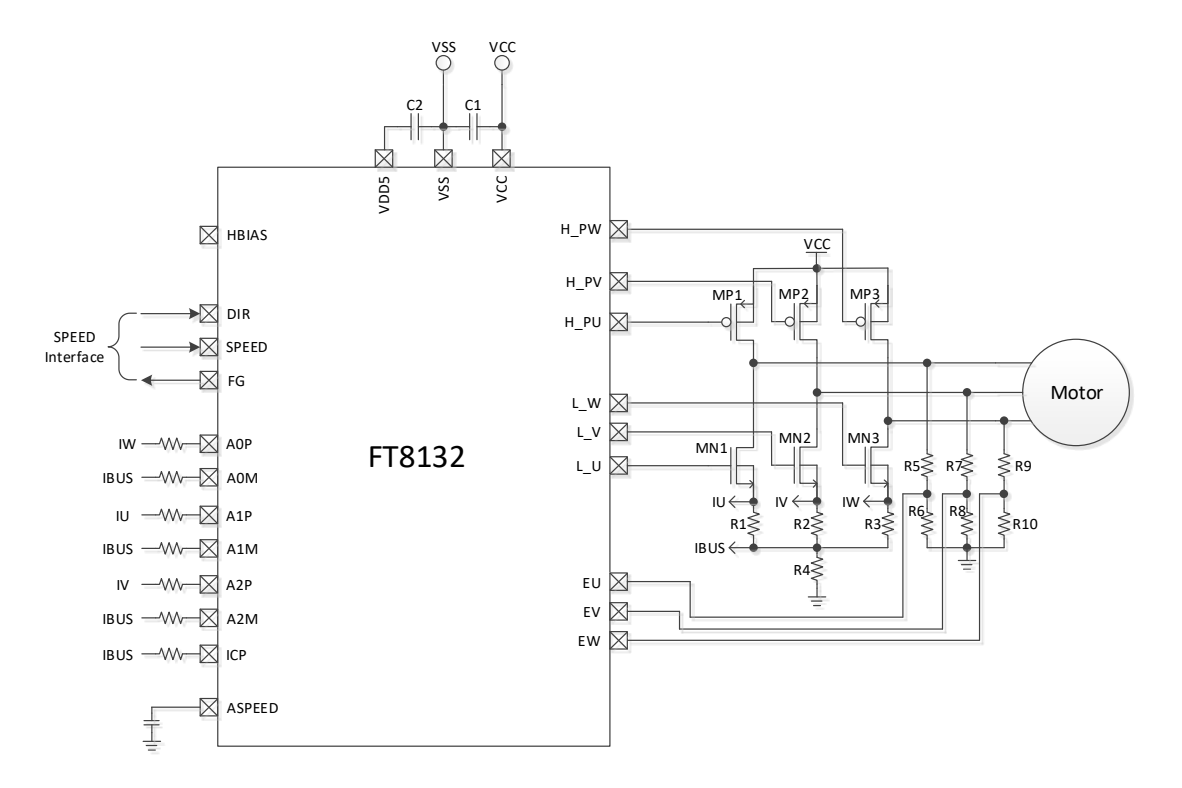

图 1-3 三电阻 FOC + UVW + ASPPED 应用

<span id="page-5-1"></span>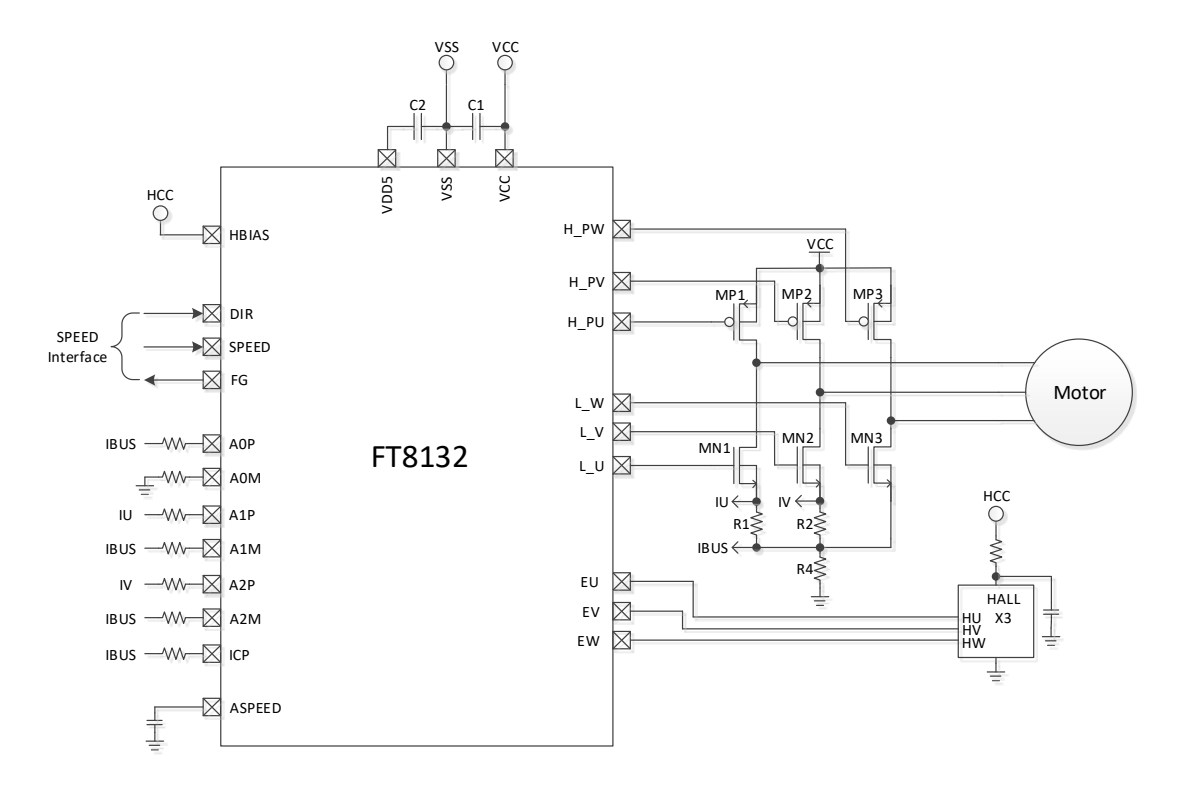

<span id="page-5-0"></span>图 1-4 3 Hall IC + 双电阻 FOC + ASPEED 应用

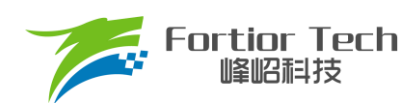

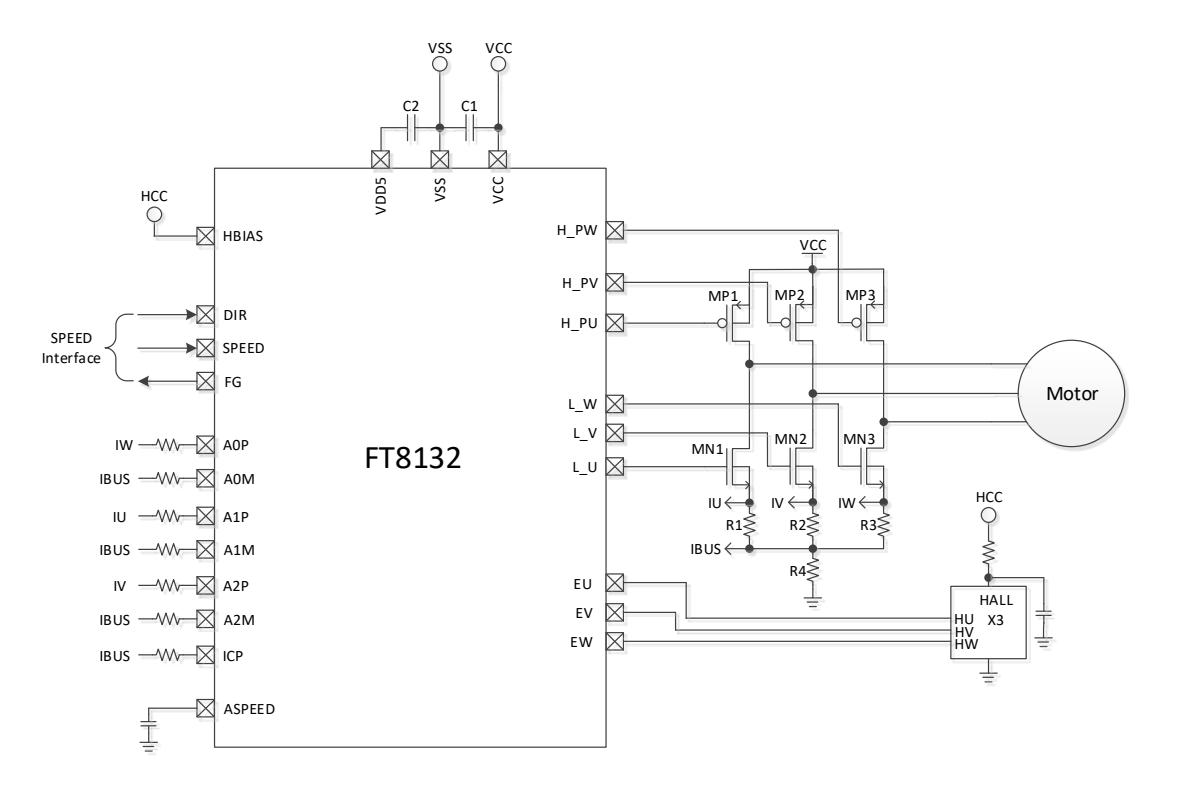

图 1-5 3 Hall IC + 双/三电阻 FOC + ASPEED 应用

<span id="page-6-1"></span><span id="page-6-0"></span>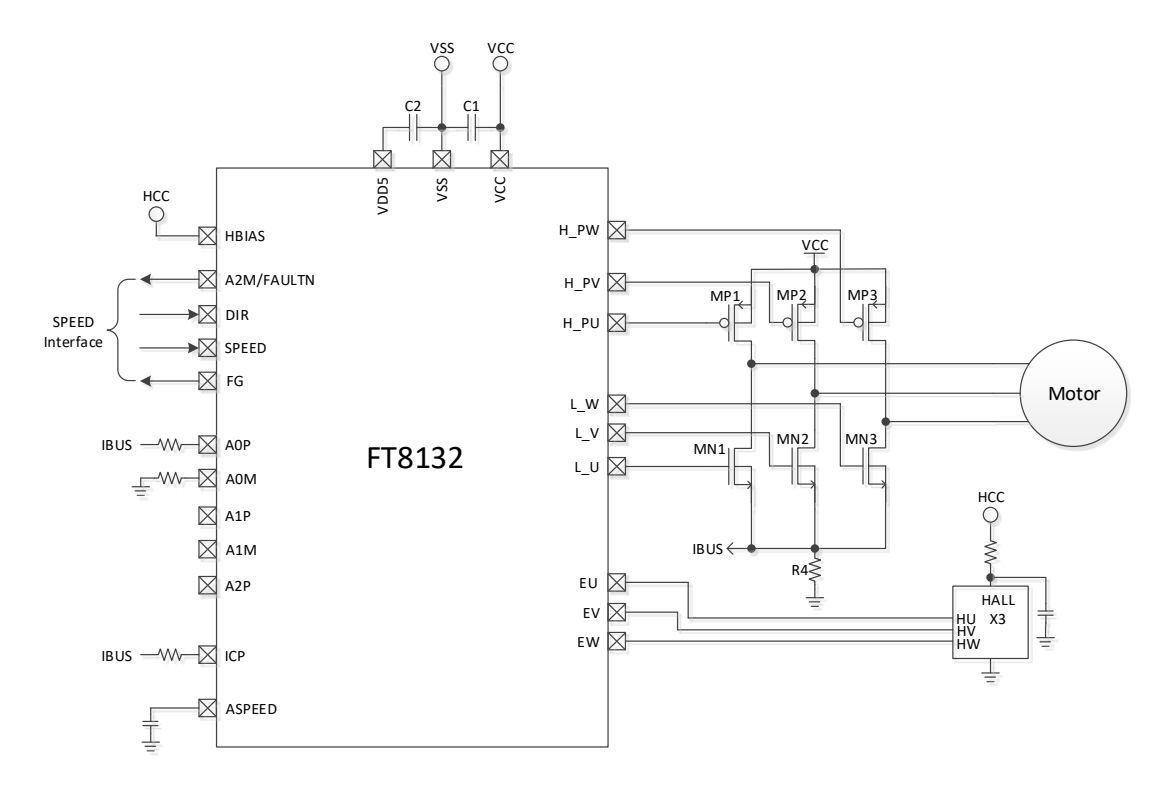

图 1-6 3/2 Hall IC + SVPWM/单电阻 FOC + ASPEED 应用

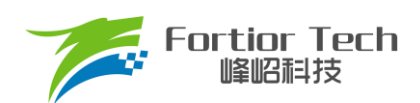

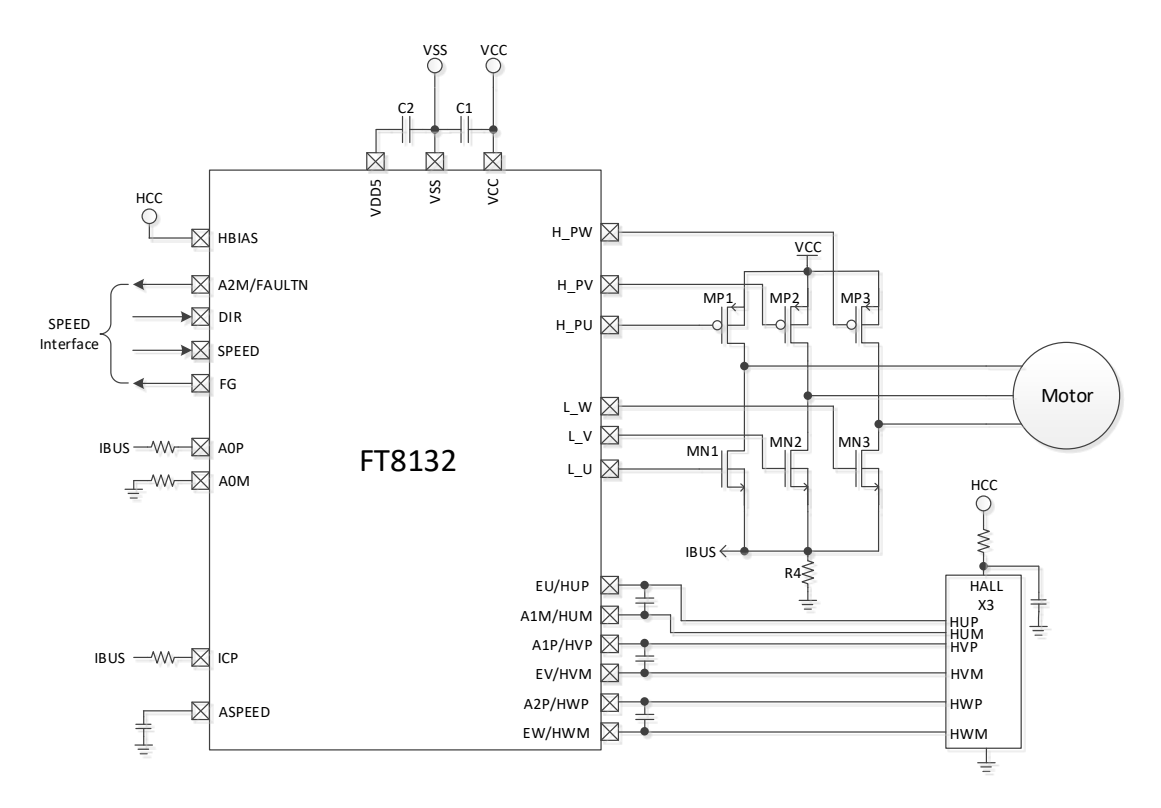

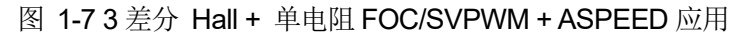

<span id="page-7-0"></span>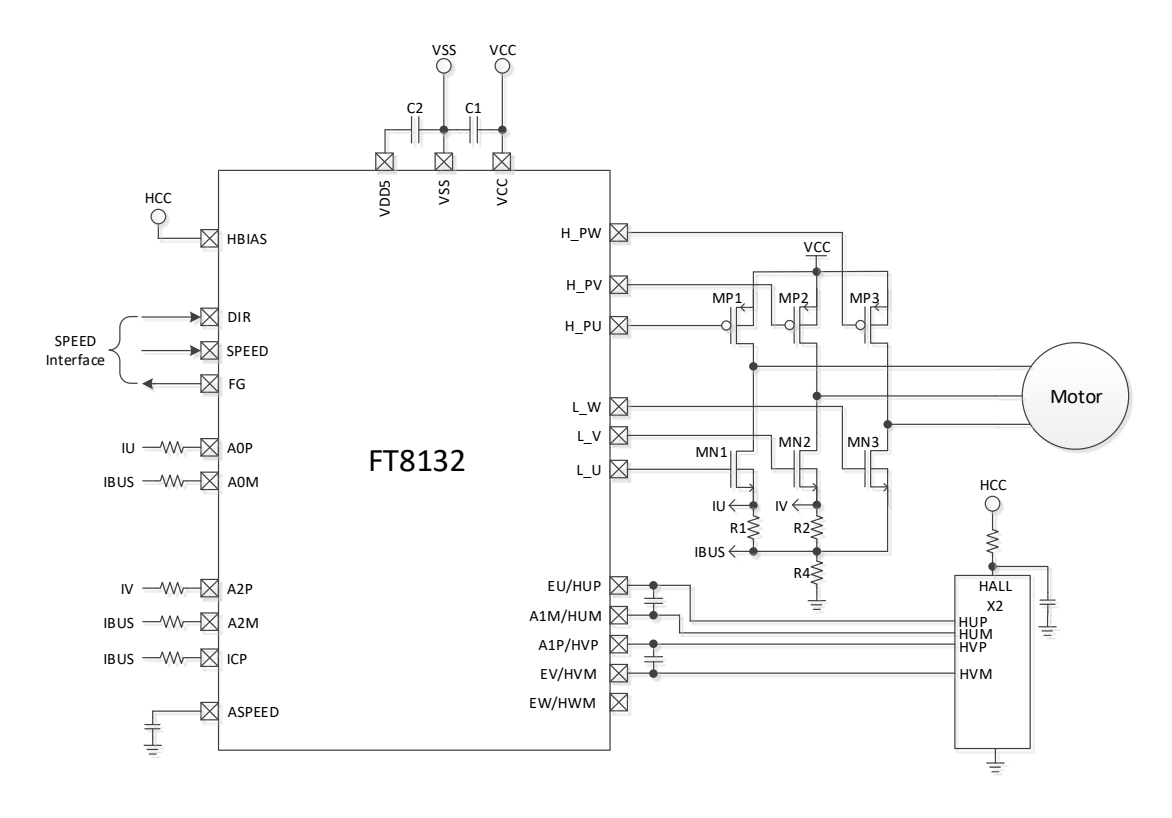

<span id="page-7-1"></span>图 1-8 2 差分 Hall + 双电阻 FOC + ASPEED 应用

### **Application Application Manual Note**

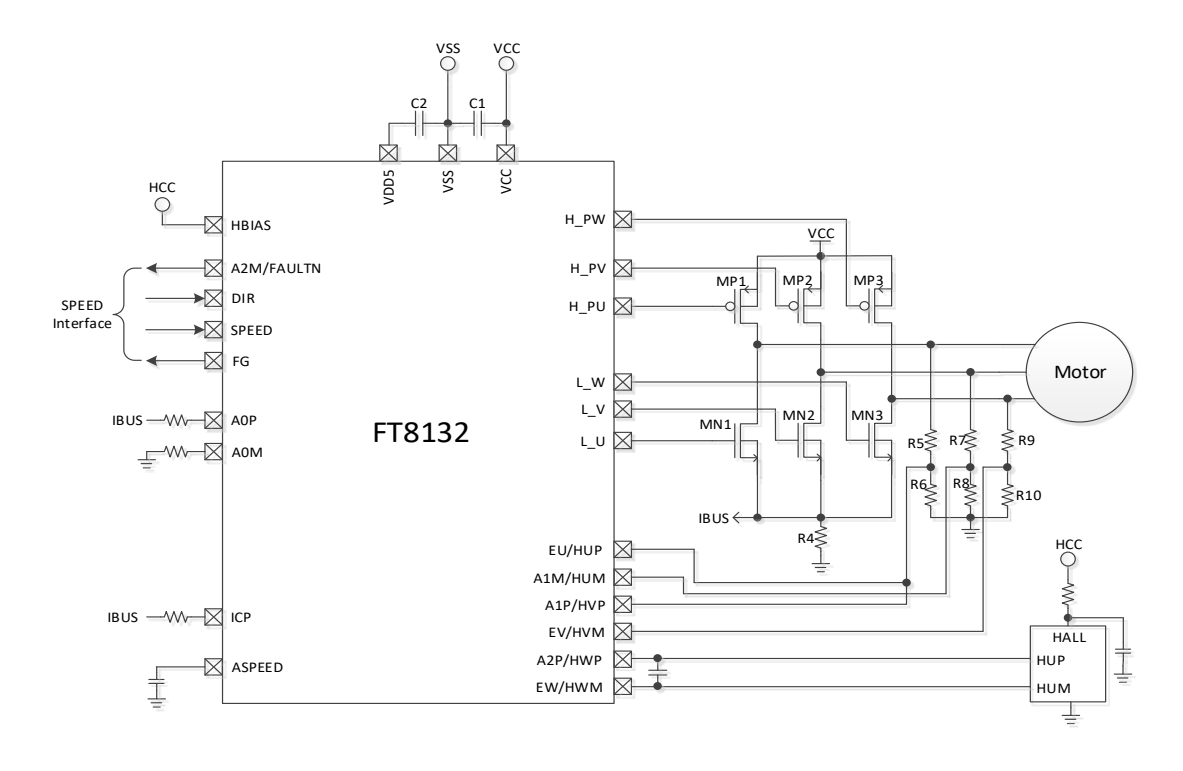

图 1-9 单差分 Hall + UV/UW + SVPWM/单电阻 FOC + ASPEED 应用

<span id="page-8-0"></span>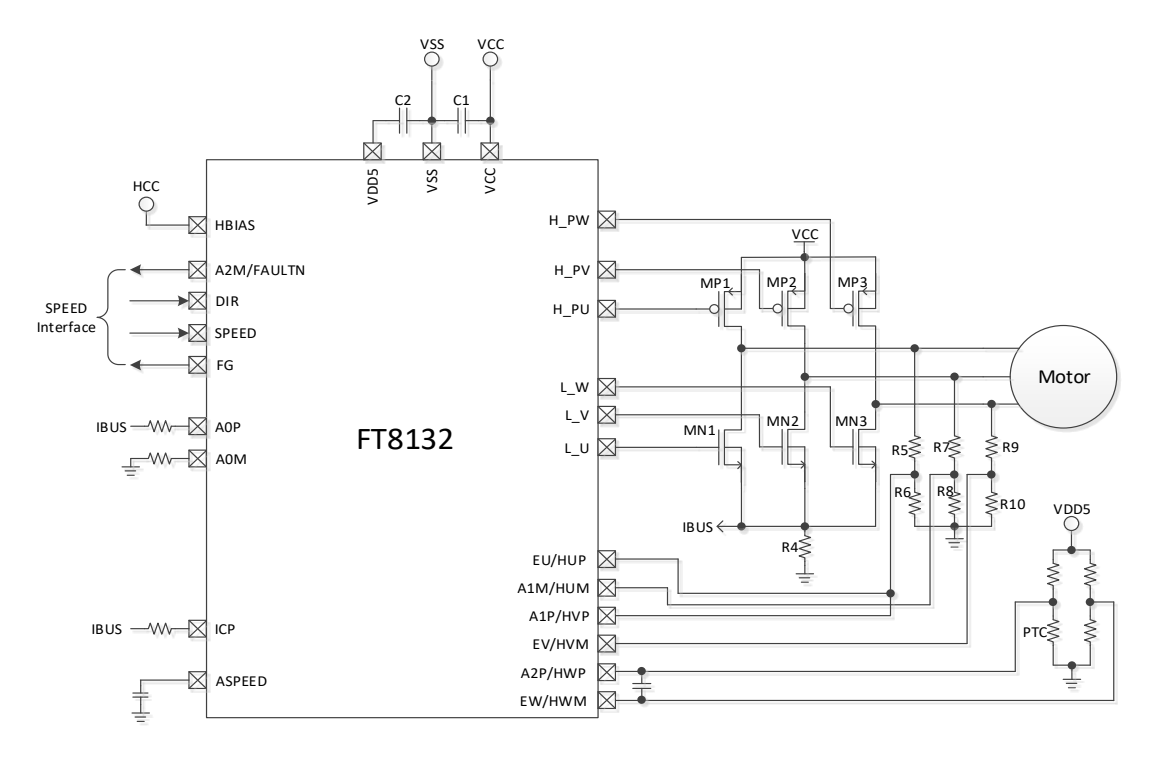

<span id="page-8-1"></span>图 1-10 单电阻 FOC + UV/UW + ASPEED 应用

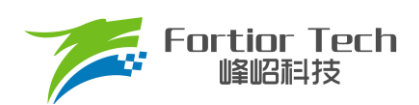

# **Application Application Manual Note**

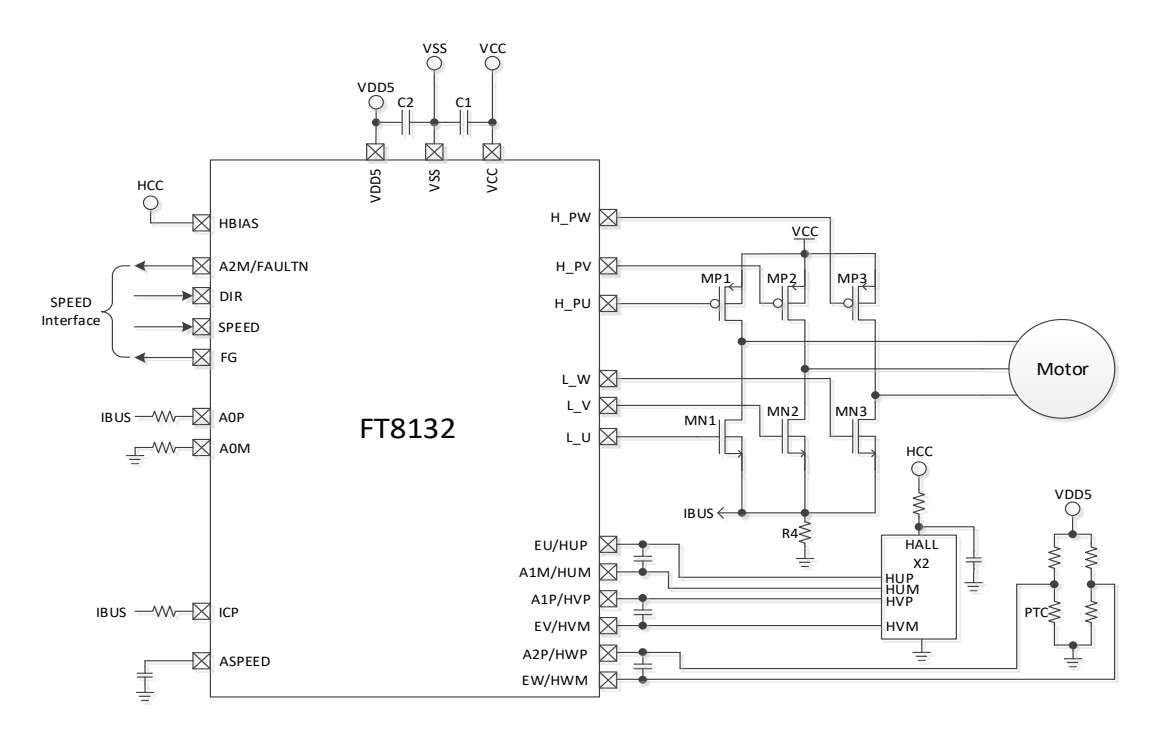

#### <span id="page-9-0"></span>图 1-11 2 差分 Hall + SVPWM/单电阻 FOC + 外部温度保护应用

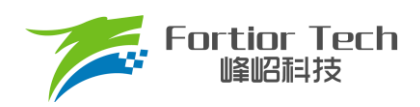

### <span id="page-10-0"></span>**1.5 功能框图**

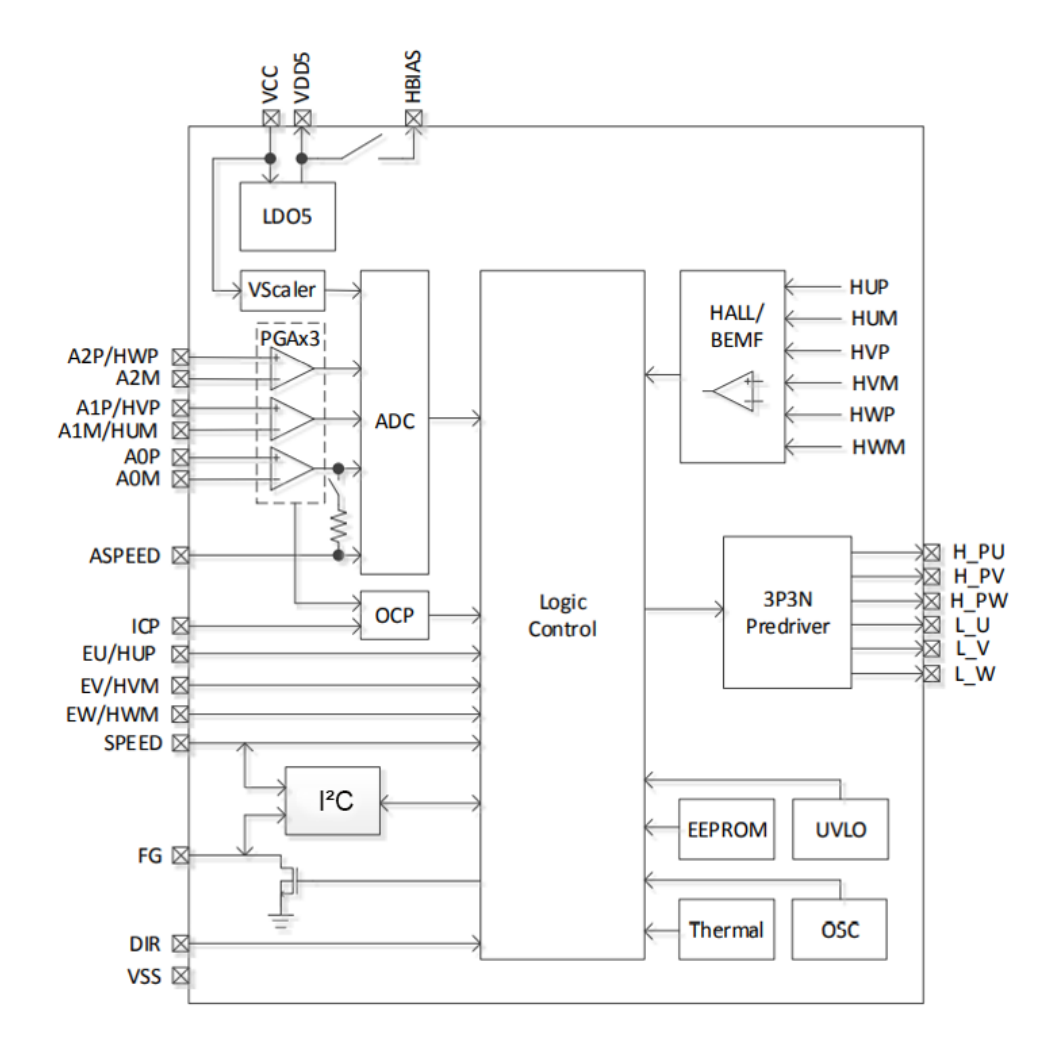

图 1-12 FT8132 无感功能框图

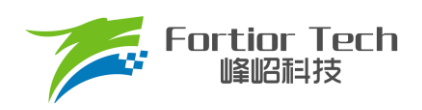

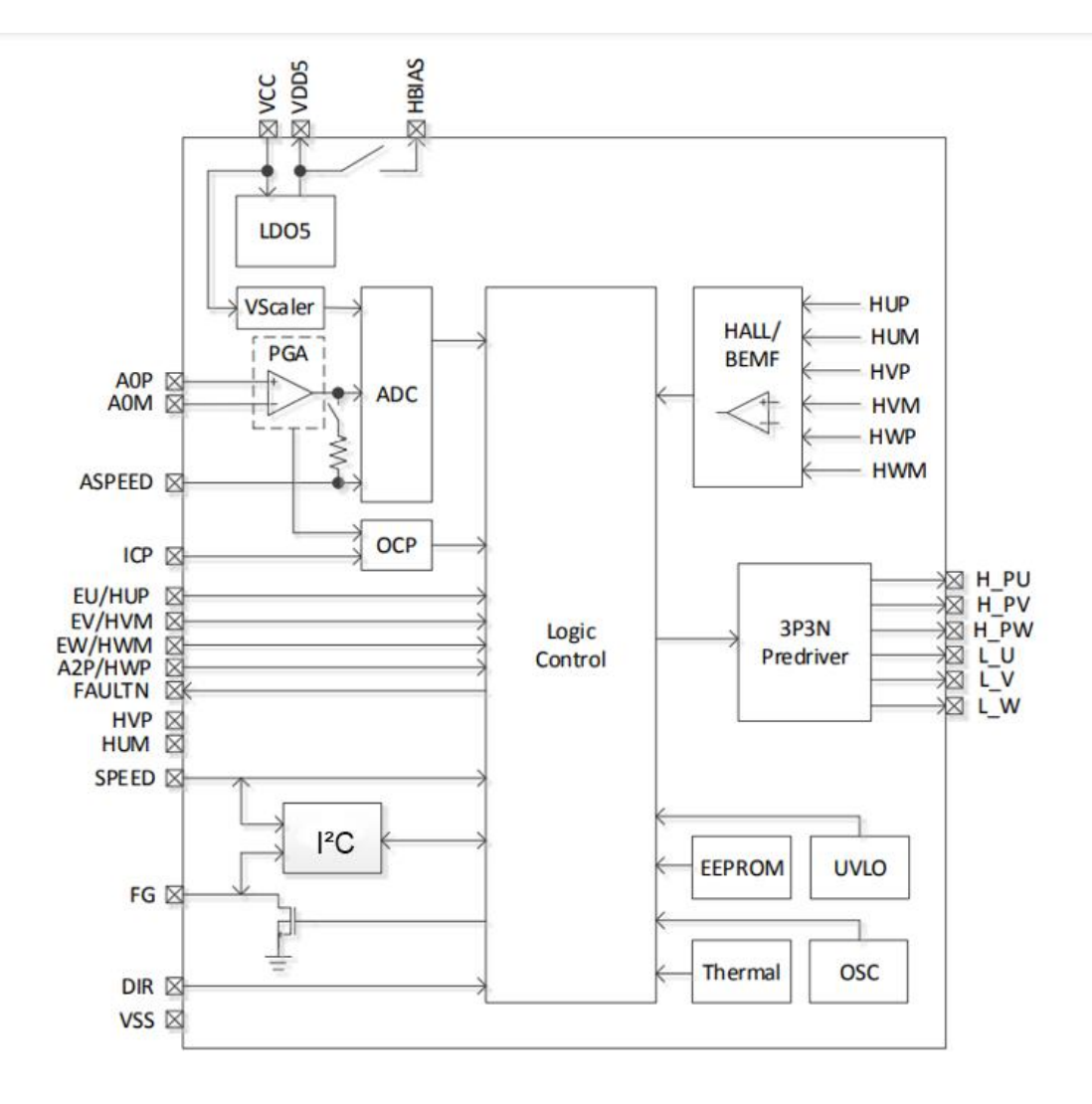

图 1-13 FT8132 有感功能框图

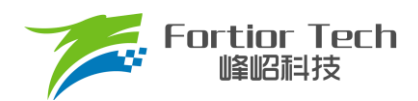

### <span id="page-12-0"></span>**2 调试说明**

FT8132 采用标准 PC 通讯协议。用户可通过 PC 接口对电机控制参数进行改写, 实现应用所需功能, 参数可写入 EEPROM。

- SPEED/FG 管脚复用为 PC 通讯接口时, 用作调试和烧录, 也可用于 PC 模式调速
- SPEED 管脚为数字调速接口
- ASPEED 管脚为模拟调速接口
- DIR 管脚为正反转方向控制接口
- FG 管脚为电机转速或堵转指示接口

仿真器(丝印如图 [2-1](#page-12-1) 所示)与目标板连线说明:

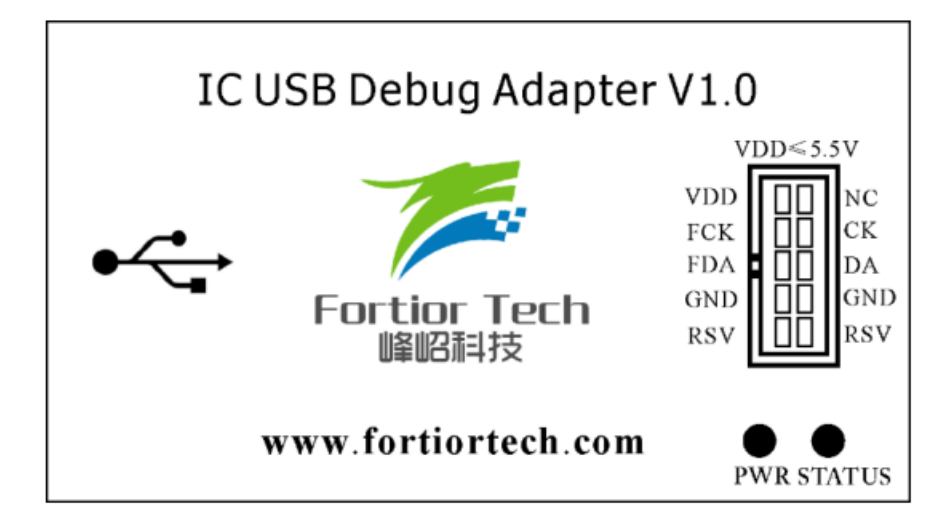

图 2-1 仿真器丝印

<span id="page-12-1"></span>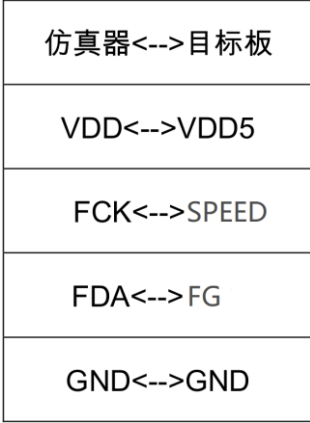

图 2-2 仿真器接线图

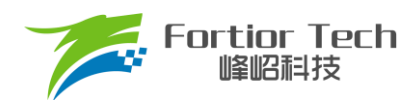

### <span id="page-13-0"></span>**2.1 调试上位机界面**

FT8132 调试采用上位机界面进行操作, Sensor 为有感模式, Sensorless 为无感模式, Full 为全功能界面。上位机 按照电路的类型将界面分为多种模式,具体如表 [2-1](#page-14-1) 所示。在不同的模式中,界面会根据选择的电路类型固化特定参数, 简化调试步骤,缩短开发时间。

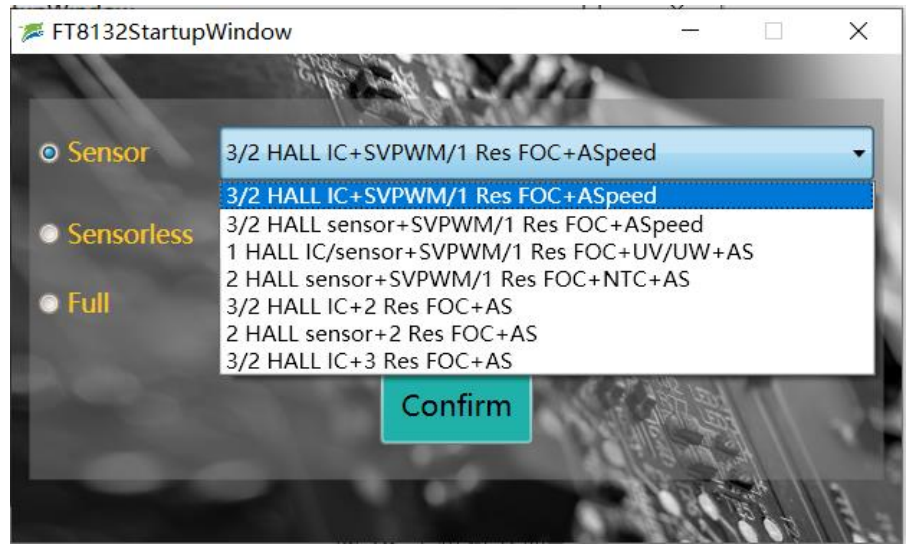

#### 图 2-3 上位机界面

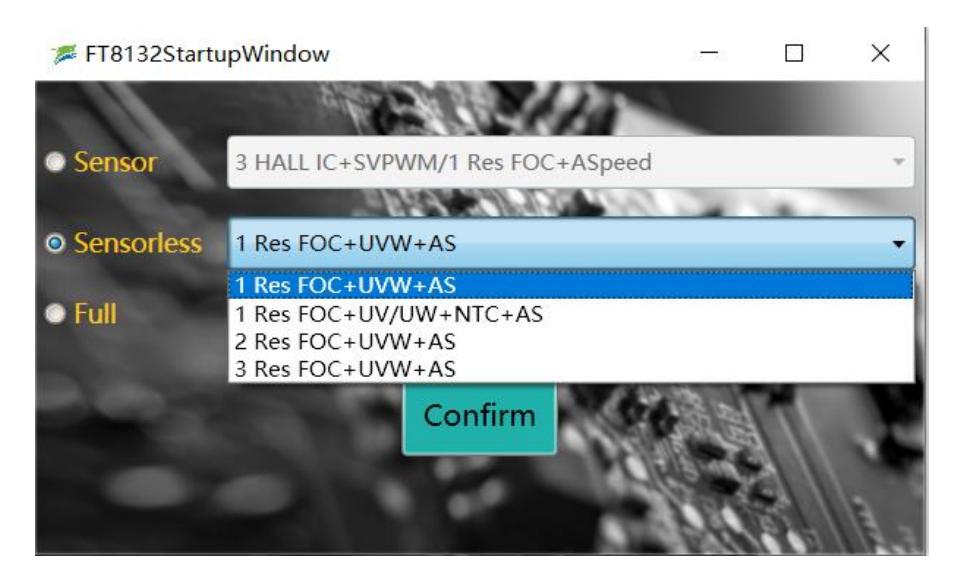

#### 图 2-4 上位机界面

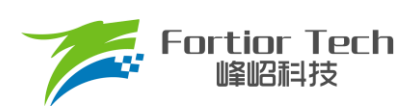

<span id="page-14-1"></span>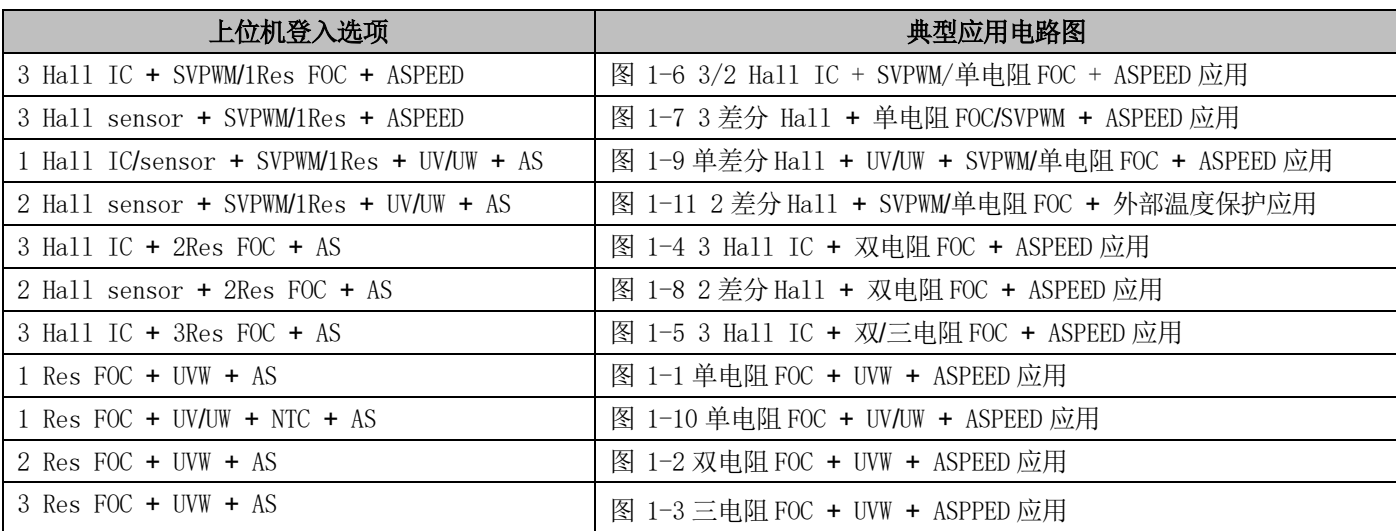

表 2-1 界面对应电路表

### <span id="page-14-0"></span>**2.2 芯片建立通讯与 Debug**

调试板供电且连接仿真器, 此时 ID Setting 中的 Find 按键高亮。点击 Find 按键, 与芯片建立通讯。通讯成功后 Debug 按键高亮,点击 Debug,上位机会将界面的配置参数发送到芯片。

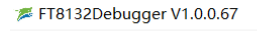

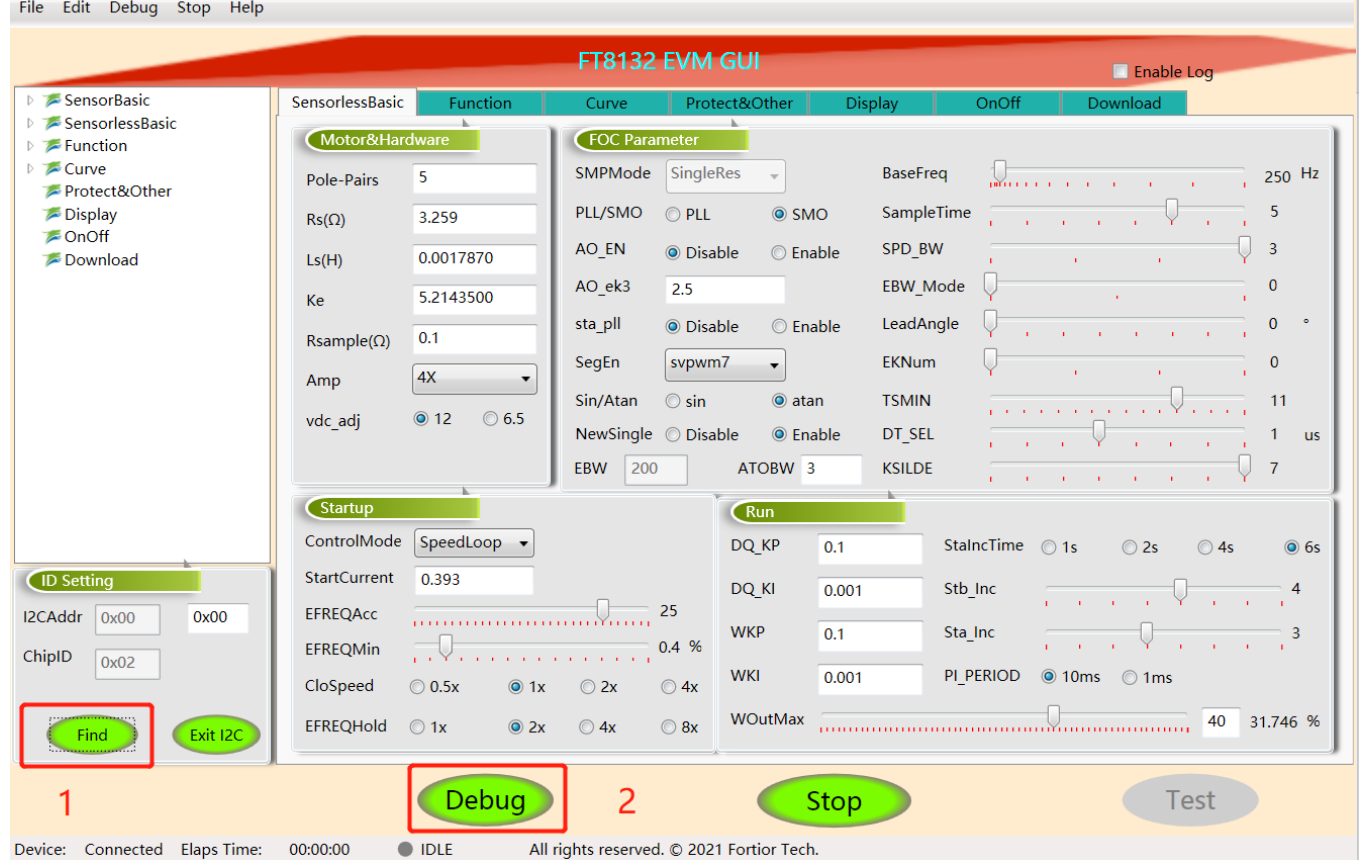

图 2-5 芯片建立通讯

 $\equiv$ 

 $\times$ 

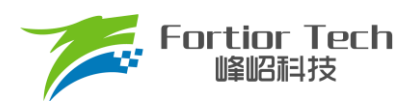

### <span id="page-15-0"></span>**2.3 调速方式及转速指示**

芯片建立通讯后,先选择 I<sup>°</sup>C 调速方式, 在 Display 页面中的 SpdCtrl 中选择占空比后, 点击 Debug 进行调试, 转 速通过上位机显示。

当选择 PWM/CLOCK 调速方式时,因 SPEED 脚与 FG 脚复用为芯片通讯脚,进行调速及 FG 信号输出按如下步 骤操作:

- 1. 点击 Debug(注: Display 页面的 PwmShift 选项需选择 Disable);
- 2. 保持 VCC 不断电;
- 3. 点击 ID Setting 中的 Exit I2C 按键退出通讯;
- 4. 将仿真器与板子断开连接;
- 5. 输入 PWM/CLOCK 信号进行调速。

当选择模拟电压调速方式时, 使用 ASPEED 端口进行调速, 仿真器和板子无需断开。如需 FG 输出, 操作如上步 骤。

#### <span id="page-15-1"></span>**2.4 调试步骤简介**

- 1. 关闭堵转、缺相保护, 配置电机参数, 调试启动参数, 将电机转动起来;
- 2. 选择是否加顺逆风检测、初始位置检测、预定位等功能,优化启动;
- 3. 添加外环,调试效率,加入保护并验证稳定性;
- 4. 设置调速方式、FG/RD 等;
- 5. 验证整体方案的可靠性;
- 6. 生成烧录 Bin 文件,烧录 EEPROM。

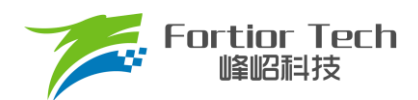

### <span id="page-16-0"></span>**3 电机性能调试**

### <span id="page-16-1"></span>**3.1 电机参数及硬件参数配置**

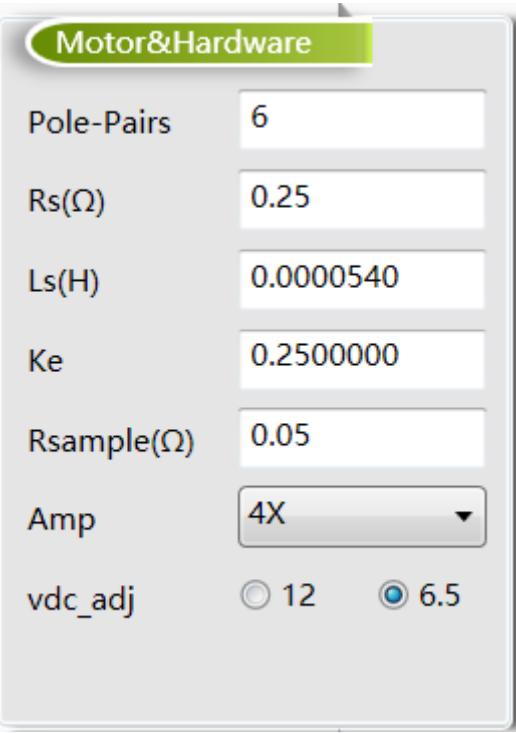

图 3-1 电机参数及硬件

### <span id="page-16-2"></span>**3.1.1 电机参数测量方法**

- Pole-Pairs: 电机极对数, 一般由电机厂商提供
- Rs: 电机相电阻, 是线电阻的一半, 测量频率为 100Hz
- Ls: 电机相电感, 是线电感的一半, 测量频率为 1kHz
- Ke: 电机反电动势, 用示波器的探头接电机的一相, 地接电机另外两相中的某一相, 转动负载, 测出反电动势 波形。取一个正弦波, 测量其峰峰值 Vpp 和频率 f。对应公式为:

$$
Ke = 1000 \times P \times \frac{Vpp}{2 \times 1.732 \times 60 \times f}
$$

例: 测量某电机的反电动势波形如图 [3-2](#page-17-1) 所示:

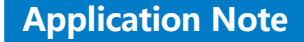

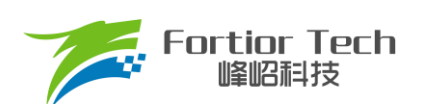

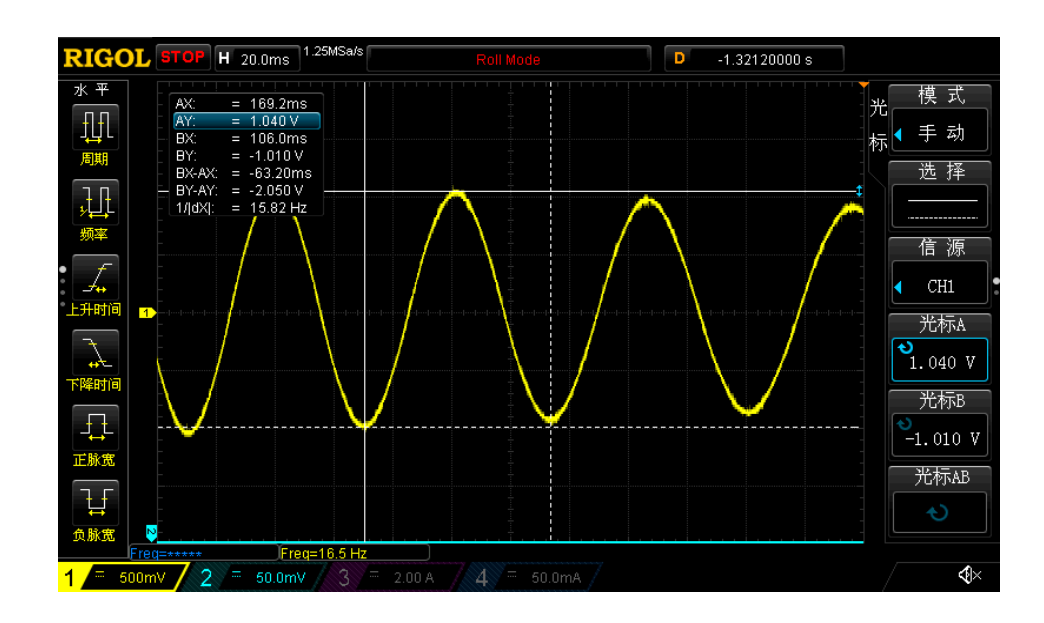

图 3-2 反电动势波形

<span id="page-17-1"></span>测量其中一个正弦波的峰峰值 Vpp 为 2.05V, 频率 f 为 15.82Hz, 极对数为 4,

则:

反电动势 $Ke = 1000 \times 4 \times \frac{2.06}{2.244}$  $\frac{2.00}{2 \times 1.732 \times 60 \times f} = 2.4939$ 

### <span id="page-17-0"></span>**3.1.2 采样电阻、放大倍数、ADC 参考电压**

电流基准 Ibase 的计算与采样电阻 Rsample、运放放大倍数 Amp、 ADC 参考电压 Vref 相关。采样电流的范围是 (Ismin ~ Ismax)。Ibase、Ismax、Ismin 的计算公式为:

$$
Ibase = \frac{Vref}{Rsample \times Amp}
$$

 $Ismax = Ibase/2$ 

$$
Ismin = -Ibase/2
$$

 $\mathcal{P}$ : Rsample = 0.5Ω, Amp = 4, Vref = 5V,  $\mathcal{P}$  Ibase = 2.5A, Ismax = 1.25A, Ismin = -1.25A.

在调节过程中, 电机运行电流不能超过最大采样电流 Ismax, 也不能小于采样电流 Ismin, 应留有一定余量。一般 来说,最大采样电流是电机运行最大电流的 1.5~2.5 倍。

采样电阻根据电机运行最大电流进行设计。采样电阻值越大,采样精度越高;但值越大,消耗在采样电阻上的功 率就越高,采样电阻温升就越高。在采样电阻的功率选择上,电流平方乘以电阻不能超过采样电阻的额定功率。

采样电阻确定后,根据设计的最大采样电流来选择放大倍数。放大倍数由硬件实现,有四个选项可选,分别为 4 倍、 8 倍、12 倍、16 倍。

ADC 参考电压默认为 5V

■ vdc\_adj

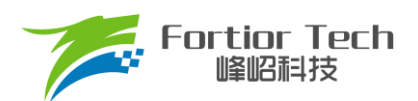

内置 VCC 采样分压比设置

### <span id="page-18-0"></span>**3.2 配置 FOC 的参数**

| <b>FOC Parameter</b> |                 |                   |                 |                    |                   |
|----------------------|-----------------|-------------------|-----------------|--------------------|-------------------|
| SMPMode              | <b>ThreeRes</b> |                   | <b>BaseFreq</b> | <b>DISTURBANCE</b> | 1600 Hz           |
| PLL/SMO              | ◯ PLL           | $\odot$ SMO       | SampleTime      |                    | $\bf{0}$          |
| AO EN                | O Disable       | Enable<br>$\circ$ | SPD BW          |                    | $\overline{a}$    |
| AO ek3               | 2.5             |                   | EBW Mode        |                    | $\mathbf{0}$      |
| sta_pll              | O Disable       | Enable<br>$\circ$ | LeadAngle       | ×.                 | $\mathbf{0}$<br>۰ |
| SegEn                | svpwm7          |                   | <b>EKNum</b>    | ×.                 | $\mathbf{0}$      |
| Sin/Atan             | sin<br>$\circ$  | $\odot$ atan      | <b>TSMIN</b>    | <b>CONTRACTOR</b>  | $\mathbf{0}$      |
| NewSingle © Disable  |                 | Enable<br>$\circ$ | DT SEL          | ×.<br>×.           | $0.5$ us          |
| <b>EBW</b><br>3200   |                 | ATOBW 50          | <b>KSILDE</b>   | ×.                 | $\mathbf 0$       |

图 3-3 FOC 参数

#### ■ SMPMode

采样电阻模式,根据实际应用电路选择单电阻采样 SingleRes,双电阻采样 DoubleRes,三电阻采样 Three Res,具体电路见应用电路。

■ BaseFreq

基准频率,根据电机运行最大转速、极对数、确定基准频率。原则是最大转速\*2\*极对数/60,在基准频率选项 里选择一个最接近的基准频率。

■ PLL/SMO

选择 PLL 以 PLL 模式运行,选择 SMO 以 SMO 模式运行。

■ SampleTime

采样时间,选择 SingleRes 时采样点后移,可选择 0~7, 数字越大采样点越后移;选择 DoubleRes/ThreeRes 采样点前移,可选择 0~7, 数字越大采样点越前移。

■ AO\_EN

在 SMO 模式下,选择 AO 估算器估算角度, Sin/Atan 需选择 atan 模式。

■ AO ek3

只作用于 AO 估算器, ek3 为补偿的角度周期,该系数可选择补偿指定采样周期数的角度,一般情况下设置为 2.5,高速电机可以给小。

■ SPD BW

速度滤波参数,估算速度由瞬时估算速度低通滤波得到, SPD BW 设置滤波系数, 共分为4 档。

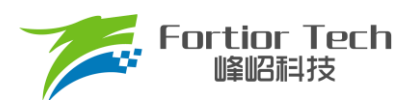

■ sta\_pll

PLL 启动, 只在选择 SMO 模式下起作用。选择 disable 正常启动, 选择 enable 以 PLL 启动。

#### ■ EBW Mode&EBW

PLL 估算模式反电动势带宽 EBW、反电动势带宽模式 EBW Mode。EBW 一般是基准频率的 1 ~ 4 倍, 其影 响电机的启动和最高转速。EBW 太小,容易导致无法达到最高转速;EBW 太大,估算器参数容易振荡。EBW 常 与 EBW\_Mode 配合调节启动和运行。

- ▶ EBW Mode 设 0: 启动和运行调用 EBW 作为输入参数
- **▷ EBW Mode 设 1**: 启动时前 0.8s 调用 EBW/2 作为输入参数, 0.8s 后为 EBW
- ▶ EBW Mode 设 2: 启动时前 0.8s 调用 EBW/4 作为输入参数, 0.8s ~ 1.6s 的输入参数为 EBW/2, 1.6s 后 为 EBW

启动和运行的 EBW 可能不同, 建议客户先设置 EBW Mode 为 0, 分别调试并记录启动时 EBW 和运行时 EBW。调试最高转速时,若没有达到目标转速,可适当加大 EBW。启动时 EBW 太大,易导致部分启动点难启动。 根据调试出的启动 EBW 和运行 EBW 设置 EBW\_Mode。

■ SeaEn

SegEn 可选五段式、七段式或者混合模式。选择 SVPWM5 为五段式,开关次数少,开关损耗小,转矩脉动大; 选择 SVPWM7 为七段式,开关次数多,转矩脉动小;选择 SegEn 为 S7->5 30%时, 为 7 段式启动, 输出 duty 高 于 30%切换为 5 段式; 选择 SegEn 为 S7->540%时, 为 7 段式启动, 输出 duty 高于 40%切换为 5 段式。新单电 阻模式下 S7->5 30%、S7->5 40%为复用功能, 当切换到 5 段式时自动切换为单电阻模式采样。

■ LeadAngle

超前角,可选以下 8 个值(0°/2.82°/5.64°/8.47°/11.3°/14.1°/16.9°/19.7°)。

■ EKNum&ATOBW

ATOBW 为瞬时速度估算中 PI 的参数,经典值为 8.0 ~ 200.0。影响电机的启动和最高转速,常与 EKNum 配 合调节启动和运行的 ATOBW。

- ➢ EKNum 设 0: 启动和运行都是一个 ATOBW
- **> EKNum 设 1: 启动时前 0.8s 调用 ATOBW/2 作为输入参数, 0.8s 后为正常的 ATOBW**
- **➢ EKNum 设 2: 启动时前 0.8s 调用 ATOBW/4** 作为输入参数, 0.8s ~ 1.6s 的输入参数为 ATOBW/2, 1.6s 后为正常的 ATOBW
- **➢ EKNum 设 3: 启动时前 0.8s 调用 ATOBW/8** 作为输入参数, 0.8s ~ 1.6s 的输入参数为 ATOBW/4, 1.6s ~ 2.4s 的输入参数为 ATOBW/2, 2.4s 后为正常的 ATOBW。

调试时,可分别调试启动和最高转速运行的 ATOBW。大部分电机启动和运行的 ATOBW 可兼容。只有部分电 机才需选择不同的 ATOBW。

■ Sin/Atan

选择 sin, 角度估算模式以 sin 模式运行。选择 atan, 角度估算以 atan 模式运行。

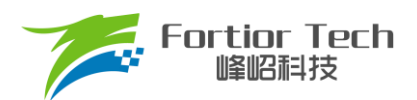

#### ■ Newsingle

在单电阻模式下 Newsingle 可以控制单电阻采样模式改变,优化单电阻模式的噪音。

■ DT\_SEL

死区时间设置(0.5μs ~ 1.6μs)可选。

■ TSMIN

单电阻采样时最小采样窗口,双电阻或三阻采样时死区补偿时间。

■ KSILDE

SMO 系数, 建议一般情况给 7。

### <span id="page-20-0"></span>**3.3 启动参数**

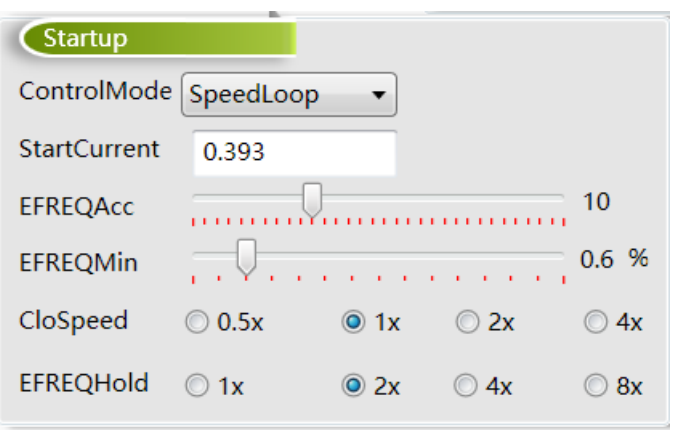

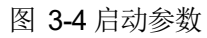

FT8132 芯片启动方式的原理是给定启动电流,估算器估算当前速度,当估算器的瞬时估算速度 omega 小于启动最 小切换转速 EFREQMin, 使用强制速度计算角度。强制速度从 0 开始, 每个运算周期与启动增量 EFREQAcc 相加, 同 时以 EFREQHold 进行最大值限幅。当估算器的瞬时估算速度大于或等于 EFREQMin 时,使用瞬时估算速度计算角度。 启动过程如图 [3-5](#page-20-1) 所示:

<span id="page-20-1"></span>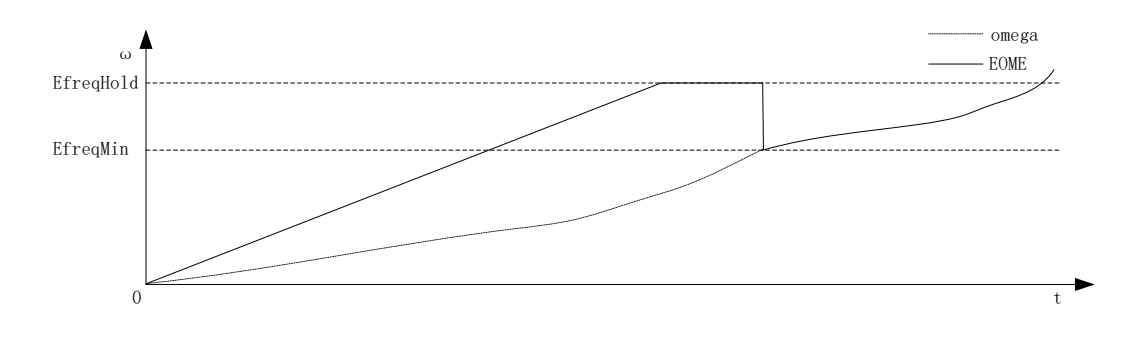

图 3-5 启动过程图

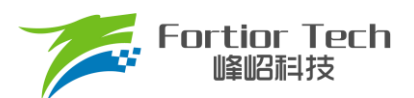

#### **ControlMode**

用户根据实际应用需求,选择不同的控制模式。有四种控制模式可选,分别为恒速度控制 SpeedLoop、恒电压 控制 VoltageLoop、恒电流控制 CurrentLoop、恒功率控制 PowerLoop。

#### ■ StartCurrent

FT8132 采用软启动方式启动, FOC 模式 StartCurrent 的值设置启动的电流, 值的大小取决于负载大小。 SVPWM 模式 StartCurrent 设置启动的占空比,值越大占空比越大。

#### ■ EFREQAcc

启动增量 EFREQAcc 是影响启动可靠性的一个重要参数,其设置范围为 0-31,初始参考值为 10。 电机负载越 轻, EFREQAcc 就越大。电机从静止状态启动时, 出现电机抖动一下后停止, 同时有持续电流或电机反偏角度大 时, 此时可适当加大 EFREQAcc。因为 EFREQAcc 太小, 启动转速增加较慢, 易产生停顿感或难启动。EFREQAcc 设置太大时存在如下现象: 启动后电机持续的抖动或估算速度瞬间跳变非常高。此时启动速度增加过快使电机失步。

#### ■ EFREQMin

启动最小切换转速,EFREQMin 为启动的最小切换速度,当估算器的瞬时估算速度大于或等于EFREQMin 时, 使用瞬时估算速度计算角度。以极对数 Pole-Pairs = 2, 基准频率 BaseFreq = 320, 最小切换转速 EFREQMin = 0.2%为例: EFREQMin = 0.002\*60\*320/2 = 19.2rpm。

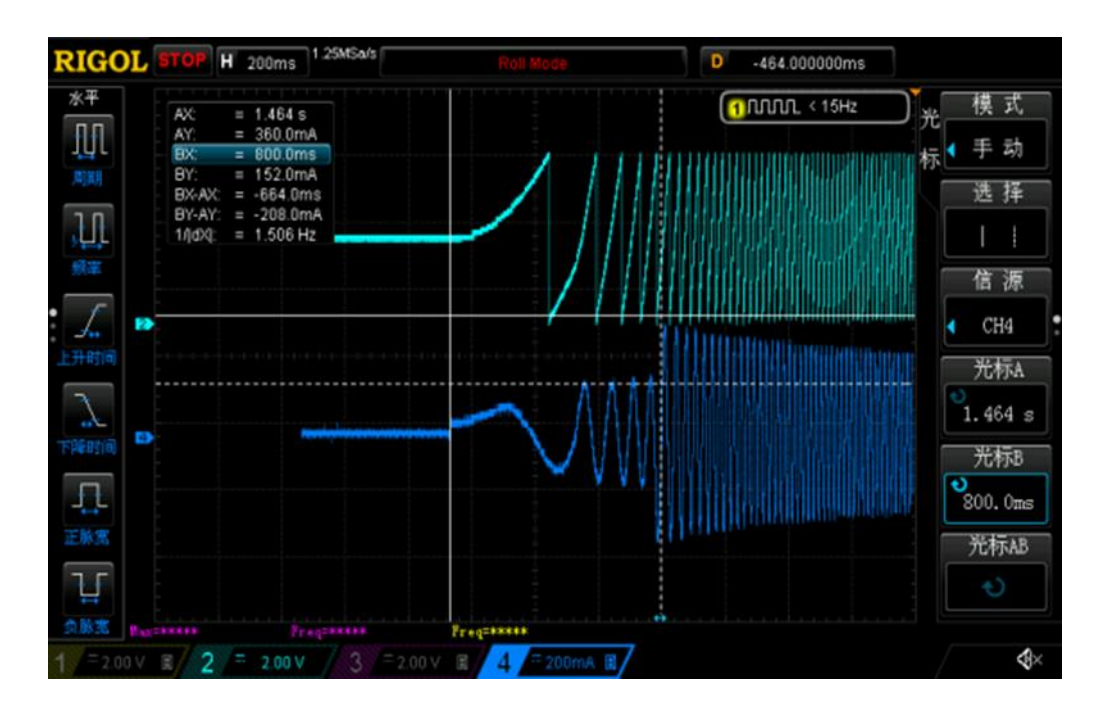

图 3-6 EFREQMin 设置为 2%, 蓝色表示电流, 绿色为角度

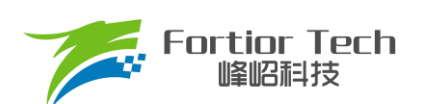

### **Application Application Manual Note**

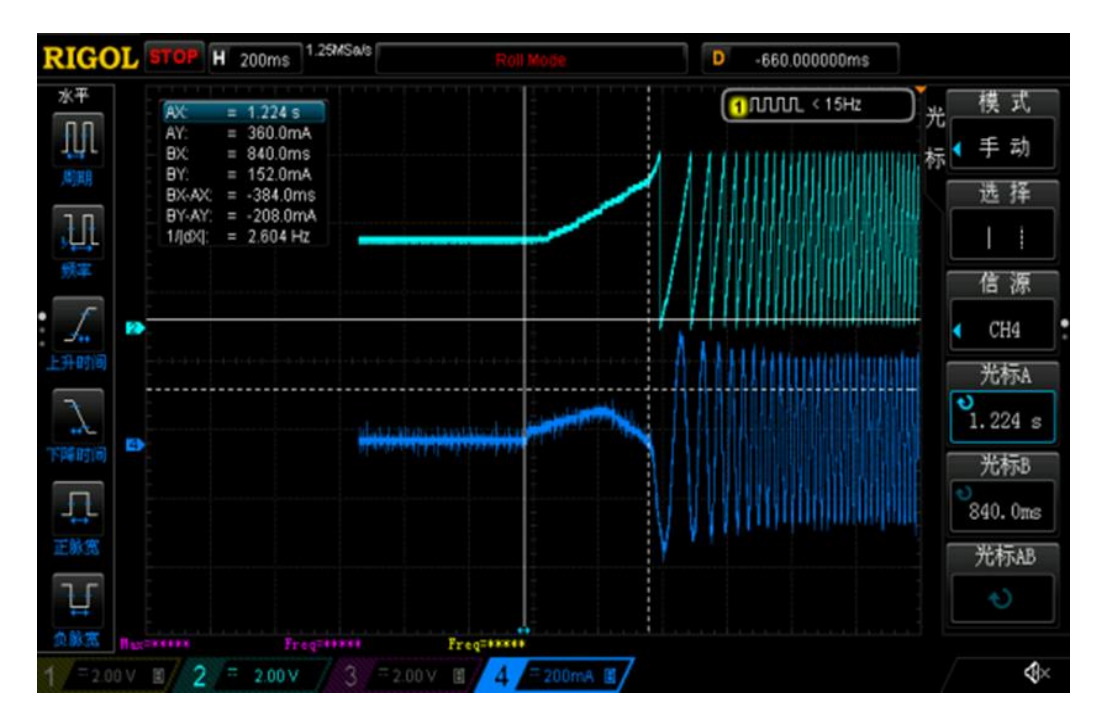

图 3-7 EFREQMin 设置为 0.2%, 蓝色表示电流, 绿色为角度

如上图所示,可以看出 EFREQMin 设置为 2%时比 EFREQMin 设置为 0.2%时更慢进入角度闭环,启动时间变长。 在调试过程中,EFREQMin 可从小往大调,为使启动比较顺滑,不需太大 EFREQMin。

#### ■ CloseSpeed

切入外环转速,CloseSpeed 为电流环控制切入到双闭环控制的转速判断条件。其配置与 EFREQMin 有关,有 四个档位可选。常见选择为 EFREQMin 的一倍。

#### ■ EFREQHold

强拖限制转速,EFREQHold 为启动时强拖的限制速度,其配置与 EFREQMin 有关,有四档选择。常用选择为 EFREQMin 的 2 倍。

### <span id="page-22-0"></span>**3.4 运行参数**

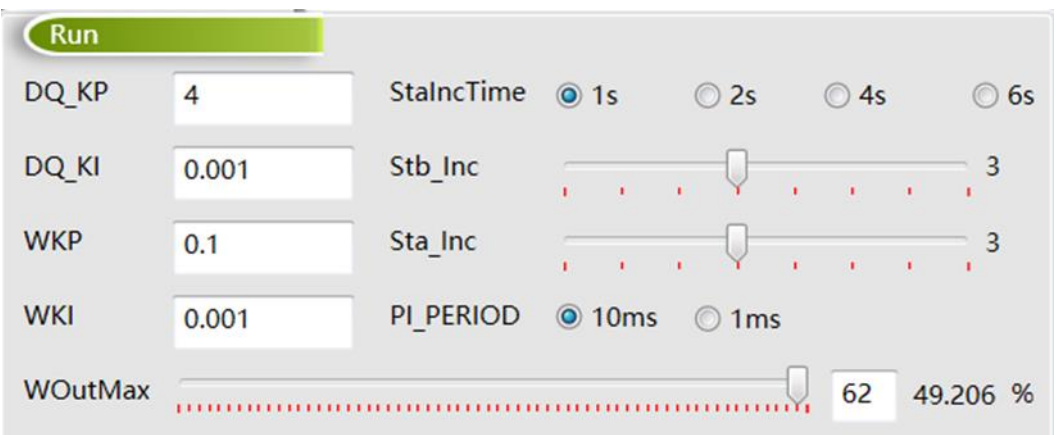

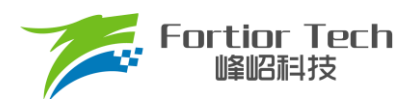

#### ■ DQ\_KP、DQ\_KI

电流环的 Kp、Ki 影响的是电流环的响应和稳定性。DQ KP 值的范围为 0.0~4.0, 初始参考值为 1.0;DQ KI 值的范围为 0.00~0.500, 初始参考值为 0.02。

■ WKP、WKI

外环 PI 参数影响到电机速度响应,其调节前提是电流内环已稳定。若电流内环波动较大,需先将电流内环调 节稳定再调试外环。因电压响应快于速度响应,若电机控制选择电压环时,其 WKP、WKI 会比选择速度环 WKP、 WKI 小很多。当电压环控制下,系统不稳定、电流波形异常,此时应降低外环的 PI 参数。WKP 值的范围为 0.0 ~ 4.0: WKI 值的范围为 0.000~0.500。

■ Woutmax

外环输出最大值, Woutmax 可选 0 ~ 63(0% ~ 50%), 外环输出最大值为 Vref/放大倍数/采样电阻\*Woutmax。 其设置要略高于电机运行最高转速所需的最大电流。

#### ■ StaIncTime

无感启动时启动爬坡增量 Sta\_Inc 作用时间,可选择 1s, 2s, 4s, 6s。Sta\_Inc 作用时间结束后 Stb\_Inc 起作 用。

#### ■ Sta\_Inc

当电机启动时,为让系统更稳定,常采用将输入指令以爬坡的形式赋值到目标值中。Sta\_Inc 即为爬坡增量 a, 其作用时间由 StaIncTime 设置, 档位可选 0 ~ 6 和 7。0 ~ 6 依次表示为从慢到快, 爬坡越快, 系统响应就越快, 超调也会随之越严重。7 表示输入指令不爬坡。用户可根据响应时间需求和超调情况设置爬坡增量档位的大小。

■ Stb\_Inc

Stb\_Inc 即为爬坡增量 b, 在 Sta\_Inc 作用时间结束后生效, 档位可选 0~6 和 7。0~6 依次表示为从慢到快, 爬坡越快,系统响应越快,超调越严重。7 表示输入指令不爬坡。用户可根据响应时间需求和超调情况设置爬坡增 量档位的大小。此设置有感模式和无感模式都有作用。

■ PI\_PERIOD

外环 PI 执行周期, 一般情况下 10ms, 如需快速响应可选择 1ms。

### <span id="page-23-0"></span>**3.5 转子位置检测&预定位**

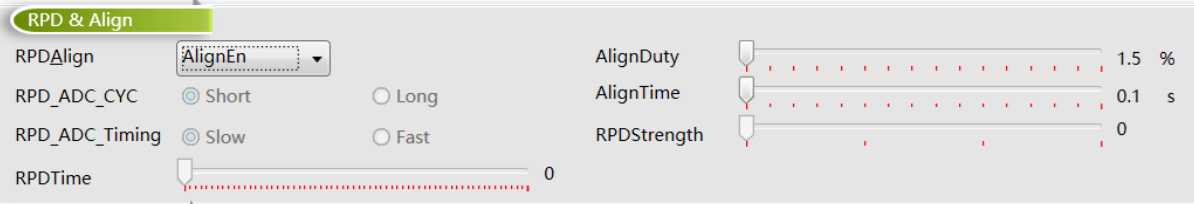

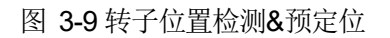

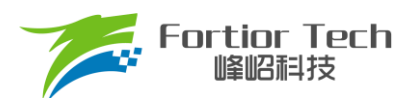

■ RPDAlian

选择 RPDAlign 为 disable, 无预定位与位置检测; 选择 AlignEn 使能预定位; 选择 RPD1 使能位置检测模式 1; 选择 RPD2 使能位置检测模式 2; 选择 RPD3 使能位置检测模式 3。

■ 预定位模式

预定位,将电机转子的位置固定在强制角度位置,启动时以该角度为初始角度开始计算。

RPDAlign 选择 AlgnEn 使能预定位。

预定位力矩 AlignDuty: 预定位力矩可以选择 1.5% ~ 24%duty 的预定位力矩。选择 duty 越大定位力度越大。

预定位时间 AlignTime: 预定位时间可选择 0.1s ~ 1.6s。负载比较大时, 预定位时间可设置长时间, 当负载较 小时,可设置为 0.1s。

■ 转子位置检测 RPD1 模式

该模式使用于电感较小的电机,如散热风扇。

RPDAlign 选择 RPD1 模式。RPD\_ADC\_CYC 决定 ADC 采样的 cycle 数, RPD\_ADC\_Timing 决定 ADC 采 样的时间,共同作用选择采样点快慢。RPDTime 决定注入时间。

■ 转子位置检测 RPD2 模式

该模式使用于电感较大的电机,如落地扇。

RPDAlign 选择 RPD2 模式。RPD\_ADC\_CYC 决定 ADC 采样的 cycle 数, RPD\_ADC\_Timing 决定 ADC 采样 的时间,共同作用选择采样点快慢。RPDTime 决定注入时间。

■ 转子位置检测 RPD3 模式

RPDAlign 选择 RPD3 模式。RPD\_ADC\_CYC 决定 ADC 采样的 cycle 数, RPD\_ADC\_Timing 决定 ADC 采 样的时间,共同作用选择采样点快慢。RPDTime 决定注入时间,RPDStrength 决定注入的强度。

#### <span id="page-24-0"></span>**3.6 顺逆风**

顺逆风功能在电机启动前检测电机的旋转状态,保证电机的可靠启动。

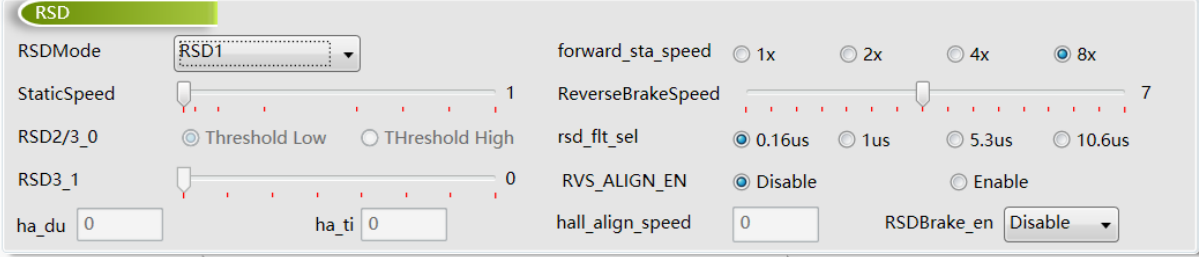

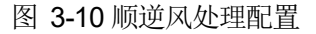

#### RSD<sub>1</sub>

- > 无感模式: 配置 RSD1 模式, 通过 U 相反电动势、V 相反电动势、W 相反电动势与虚拟中性点电压检测 顺逆风, cmp\_modesel 需设置为 Rsd Mode01。
- ▶ 有感模式: 当应用电路为 2 个 Hall IC 或 3 个 Hall IC, cmp\_modesel 需设置为 3 2hall IC; 当应用电路为

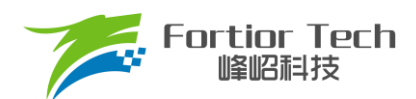

2个 Hall-sensor 或 3 个 Hall-sensor, cmp\_modesel 需设置为 3 2hall sensor: 当应用电路为 1 个 Hall-IC 或 1 个 Hall-sensor, cmp\_modesel 需设置为 3\_2hall sensor。

■ RSD2

无感模式: 配置 RSD2 模式,通过 U 相反电动势、V 相反电动势和 U 相电压检测顺逆风。

■ RSD3

无感模式: 配置 RSD3 模式,通过 U 相反电动势、V 相电流 iv 和 W 相电流 iw 检测顺逆风。单电阻模式不能 选择 RSD3。

■ forward sta\_speed

高速顺风不启动速度设置,当电机顺风速度高于 ReverseBrakeSpeed 乘以 forward sta\_speed 时, 电机不启 动,直至速度下降至低于该值时启动电机。

例: ReverseBrakeSpeed 设置 200Hz, forward sta speed 设置 2x, 电机极对数为 2 对极, 当顺风转速高于 200Hz\*2\*60/2 = 12000rpm 时,电机不启动。当转速低于 12000rpm 时直接顺风启动。

■ StaticSpeed

顺逆风静止频率,右侧数字为设置的频率。当电机正转,转速对应的频率大于顺逆风静止频率时,直接切入角 度闭环。当电机静止或正转转速对应的频率低于顺逆风静止频率时,电机以强拖方式启动后再切入角度闭环。

■ ReverseBrakeSpeed

反向刹车频率,右侧数字为设置的频率。检测为逆风时,当电机转速对应的频率大于反向刹车频率时,电机刹 车至小于该频率对应的速度再启动。ReverseBrakeSpeed 设置为最大时, 直接刹车。

■ RSD2/3\_0

RSD2, RSD3 模式下逆风判断灵敏度设置, 选择 Threshold Low 灵敏度高, 选择 Threshold High 灵敏度低。

■ rsd\_flt\_sel

顺逆风检测时反电动势信号或 Hall 信号的滤波选择。

- RSD3\_1 RSD3 模式下采样时间点选择。
- RVS\_ALIGN\_EN

逆风预定位使能。选择 Enable,当无感模式下检测出电机处于逆风状态,电机预定位占空比为 AlignDuty 的设 置值乘以 4, 预定位时间为 AlignTime 设置值乘以 4。

■ ha\_du

单 Hall 模式下逆风定位占空比设置。

■ ha\_ti

单 Hall 模式下逆风定位时间设置。

■ hall align speed

在单 Hall 模式下,检测为逆风时,当电机速度对应的频率小于 StaticSpeed,直接启动电机。当逆风速度对应 的频率小于 hall\_align\_speed 大于 StaticSpeed 时, 以 ha\_du、ha\_ti 的设定值定位电机, 之后以单 Hall 正常启动

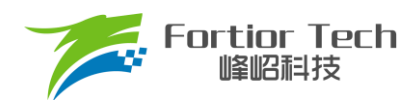

程序启动。

#### ■ RSDBrake\_en

逆风固定刹车时间使能。选择 Enable, 刹车时间固定为 3s。

#### <span id="page-26-0"></span>**3.7 FG&RD**

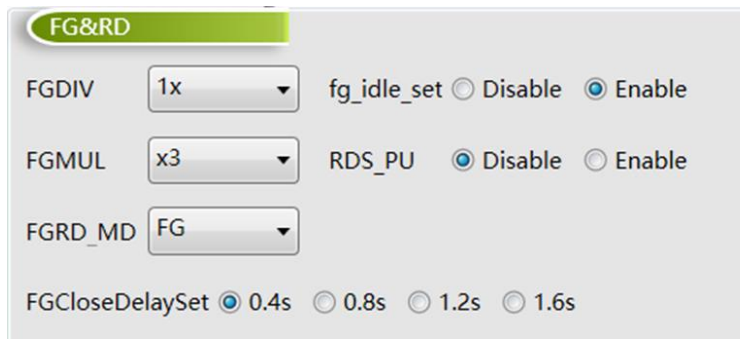

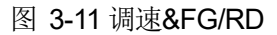

- FGMUL、FGDIV
	- ➢ FG 倍频分频设置

当 FGRD MD 模式选择 FG 时, FG 输出频率根据倍频和分频的系数共同设定,可实现不同频率的 FG 输 出信号,FG 频率系数 k = FGMUL\*FGDIV。

一个机械周期显示的 FG 个数 = 极对数\*FGMUL\*FGDIV。

例: 四对极电机, 一个机械周期显示 3 个 FG 信号, 则设置 FGMUL 倍频系数为 3, 设置 FGDIV 分频系 数为 1/4,一个机械周期显示的 FG 个数 = 4\*3\*1/4 = 3。

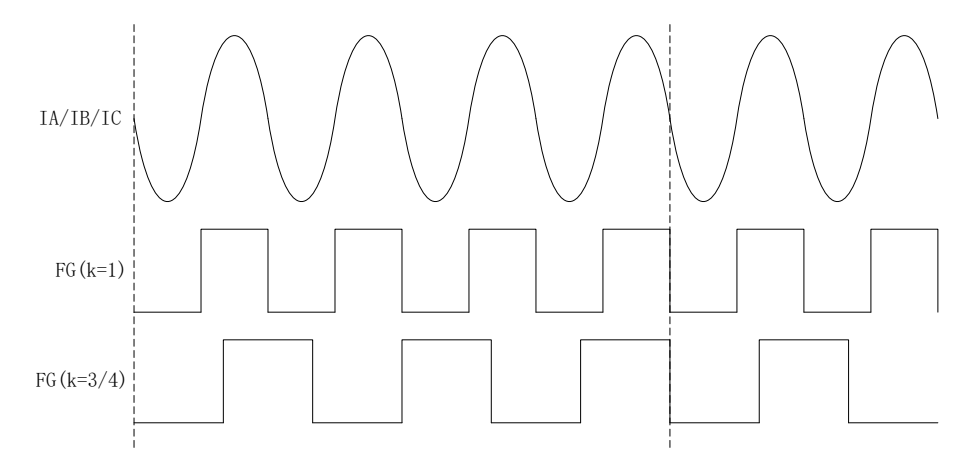

图 3-12 k = 1 和 k = 3/4 的 FG 输出图

#### > CLOCK 闭环转速关系设置

当选择 CLOCK 调速模式时, FGMUL 与 FGDIV 用于设置指令转速与 CLOCK 频率之间的关系, 公式为: 指令转速 = (输入 PWM 频率\*60/极对数)/FGMUL/FGDIV。

例: 如电机为 5 对极, FGMUL 设置 2, FGDIV 设置 1/3, 输入 PWM 频率为 100Hz, 指令转速 =

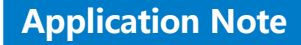

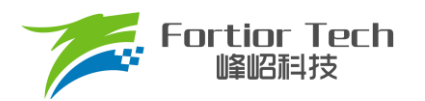

 $(100Hz*60/5)/2/(1/3) = 1800$ rpm。

■ FGRD\_MD

FG 与 RD 输出设置,可选择 FG、RD、FG&RD shift 或 FG&RD。FG 与 RD 管脚复用。选 FG 时第 10 脚输 出 FG 信号。 选 RD 时第 10 脚输出 RD 信号。 选择 FG&RD shift 时,RD 功能转移到 FAULTN。 选择 FG&RD 时, 电机运行的时候输出 FG, 电机堵转的时候输出 RD。

■ FGCloseDelaySet

堵转延迟输出 FG 时间。当 FGRD MD 选择 FG&RD, 堵转后切入闭环时 FG 可选择延迟 0.4s、0.8s、1.2s、 1.6s 输出。

■ fg\_idle\_set

FG 默认电平设置。选择 Enable, IC 会保持 FG 的最后状态。

■ RDS PU

RD 功能转移到 FAULTN 后 RD 上拉使能。

#### <span id="page-27-0"></span>**3.8 SpeedCtrl**

芯片支持 PWM、模拟电压、PC、CLOCK 四种调速输入接口,同一时间只能选择一种调速方式,其中数字 PWM 支持输入反相。

选择模拟电压调速时,调速信号从第 7 脚 ASPEED 脚输入; 选择 PWM 和 CLOCK 调速时,调速信号从第 8 脚 SPEED 脚输入。选择 I2C 时, 调速指令直接由 GUI 设置。

注: CLOCK 调速时, 电机控制模式(ControlMode)只支持 SpeedLoop 模式。

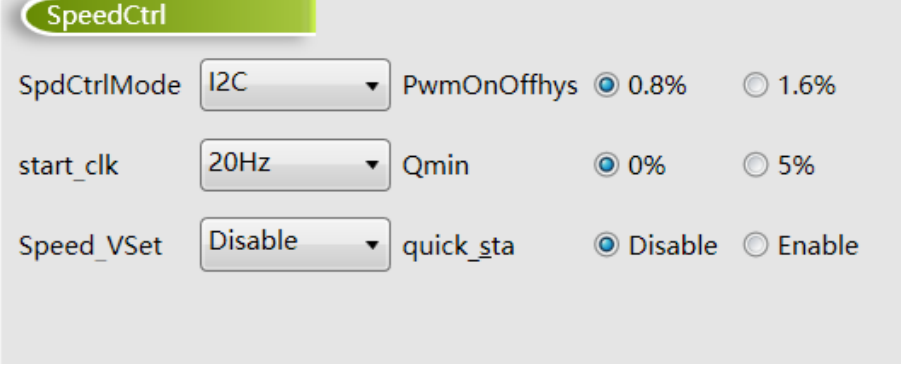

图 3-13 调速模式 SpdCtrlMD

■ start clk

CLOCK 调速启停频率。start clk 设置 CLOCK 调速时的电机启动/停止频率,可设置为 20Hz,40Hz,60Hz, 80Hz。

■ PwmOnOffhys

PWM 调速模式下,电机启动/停止 PWM 占空比的滞回区间,可设置为 0.8%或 1.6%。CLOCK 调速模式下, 电机启动/停止频率的滞回区间,可设置为 8Hz 或 20Hz。0.8%对应 8Hz, 1.6%对应 20Hz。

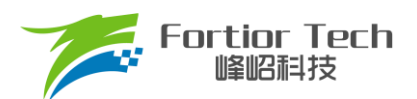

#### ■ Omin

UQ 输出最小限幅值。Qmin 设置为 0%,UQ 的最小占空比为 0%。Qmin 设置为 5%,UQ 的最小占空比为 5%。

#### ■ quick\_sta

快速启动功能。选择 Disable 时, 电机启动时间变慢。选择 Enable, 电机启动时间变快。该功能在 CLOCK 调 速下不可选,固定为 Disable。

#### ■ Speed VSet

SPEED 管脚默认电平设置。选择 Disable 为悬空状态;选择 1.8V MOD 时管脚内部上拉至 5V, 2V 以上识别 为高电平;选择 Pullup 管脚内部上拉至 5V, 3V 以上识别为高电平;选择 Pulldown 管脚内部下拉至 GND。

### <span id="page-28-0"></span>**3.9 调速曲线参数 CurveCfg**

### <span id="page-28-1"></span>**3.9.1 CurveCfg1**

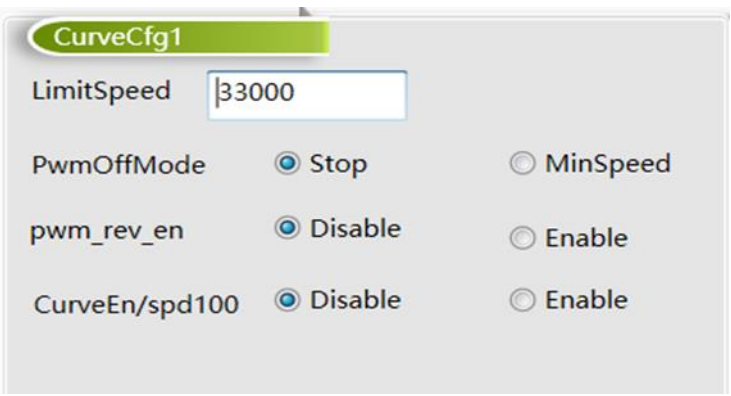

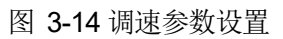

#### ■ LimitSpeed

限制转速。配置电机运行的最高速度。当超过该速度时,芯片自动对输出进行限制。

#### ■ PwmOffMode

选择 Stop, 当 PWM 占空比输入低于 X\_ON 时, 关闭输出。选择 MinSpeed, 当 PWM 占空比输入低于 X\_ON 时,以设定的最低输出转速转动。

#### ■ pwm\_rev\_en

选择 Enable, 使能 PWM 输入反向。检测输入占空比为低电平占空比。

#### ■ CurveEn/spd100

- ➢ 在速度环、电流环和功率环下:
	- ◆ 选择 Disable 时: 全程不切入电压环。Pwm X98 En 选 Disable 时, 输入 100%占空比输出为 MaxSpeed、MaxCurrent 或 MaxPower。Pwm\_X98\_En 选 Enable 时,输入 98% ~ 100%占空比为 最高转速平台,输出为 MaxSpeed、MaxCurrent 或 MaxPower。
	- ◆ 选择 Enable 时: Pwm X98 En 选 Disable 时,全程不会切入电压环,输入 100%占空比输出为

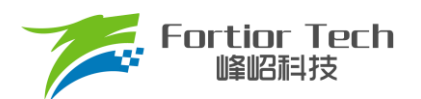

MaxSpeed、MaxCurrent 或 MaxPower。Pwm\_X98\_En 选 Enable 时,输入 98%以上占空比切入电 压环,输入 98%~100%占空比为最高转速平台,输出 Y\_Max\_Sel 设置的占空比。

- 在电压环下:
	- ▶ 选择 Disable 时: 输入输出曲线为线性曲线,最低点由 X ON 和 Y ON 设置,最高点的输出由 Y\_Max\_Sel 设置,Y\_25,Y\_50,Y\_75 不起作用。当 Pwm\_X98\_En 选 Disable 时,Y\_Max\_Sel 决 定输入100%占空比时的输出占空比大小。当 Pwm X98 En 选 Enable 时, Y\_Max\_Sel 决定输入98% ~ 100%占空比时的输出占空比大小。
	- ◆ 选择 Enable 时: 输入输出曲线为多段式曲线, 最低点由 X\_ON 和 Y\_ON 决定, Y\_25, Y\_50, Y\_75 分别决定输入 25%, 50%, 75%占空比时输出的大小, 最高点的输出由 Y Max Sel 决定。当 Pwm X98 En 选 Disable 时, Y\_Max\_Sel 决定输入 100%占空比时的输出占空比大小。当 Pwm X98 En 选 Enable 时, Y Max Sel 决定输入 98% ~ 100%占空比时的输出占空比大小。

#### <span id="page-29-0"></span>**3.9.2 CurveCfg2**

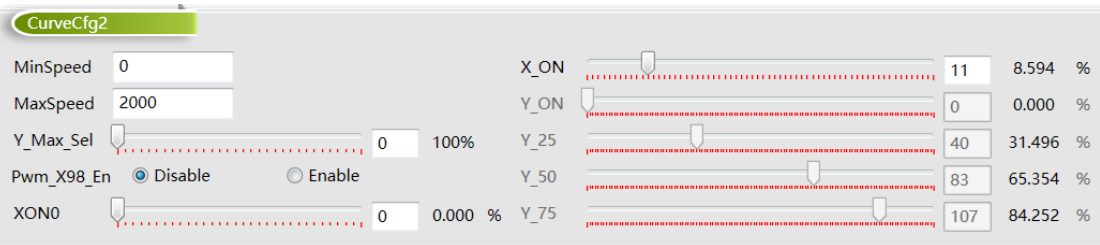

#### 图 3-15 调速曲线

#### MinSpeed&MaxSpeed

最大最小速度。速度环下,MaxSpeed 和 MinSpeed 表示电机运行的最大速度和最小速度。MaxSpeed 的设置 范围为速度基准的 0 ~ 100%;MinSpeed 的设置范围为速度基准的 0 ~ 50%。速度基准由频率基准计算得到。

#### ■ MinCurrent&MaxCurrent

最大最小电流。电流环下,MaxCurrent 和 MinCurrent 表示电机运行的最大电流和最小电流。MaxCurrent 的 设置范围为最大采样电流的 0~100%; MinCurrent 的设置范围为最大采样电流的 0~50%。

■ Y\_Max\_Sel

设置输入 98%以上或 100%(由 Pwm X98 En 设置)时输出的占空比大小。选择 0 对应输出 100%,选择 7 对 应输出 87.5%,数值越大,输出的占空比越小。

#### ■ Pwm X98 En

最高转速平台使能。选择 Disable 时,输入 100%占空比对应最高转速。选择 Enable 时,输入 98%~100%占 空比对应最高转速。

#### ■ XON0

低占空比全速运行设置。输入 pwm 低于设置值时电机以 MaxSpeed 或 MaxCurrent 运行。可设置 0%到 24%, 设置 0%该功能无效。此功能在电压环模式下无效。注: 该设置值不可大于 X\_ON 设置值。

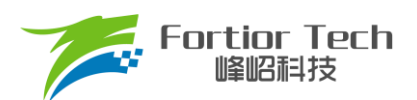

### ■ X\_ON

输出关闭对应的输入 PWM 占空比, 迟滞由 PwmOnOffhys 设置。

■ Y ON

仅在 ControlMode 选择 VoltageLoop 下有效, Y\_ON 设置在 X\_ON 对应输入占空比下的输出占空比大小。

■ Y 25

仅在 ControlMode 选择 VoltageLoop 下有效, Y\_25 设置在 25%输入占空比下的输出占空比大小。

■ Y 50

仅在 ControlMode 选择 VoltageLoop 下有效, Y\_50 设置在 50%输入占空比下的输出占空比大小。

■ Y 75

仅在 ControlMode 选择 VoltageLoop 下有效, Y\_75 设置在 75%输入占空比下的输出占空比大小。

### <span id="page-30-0"></span>**3.10 有感参数配置 HallParamCfg**

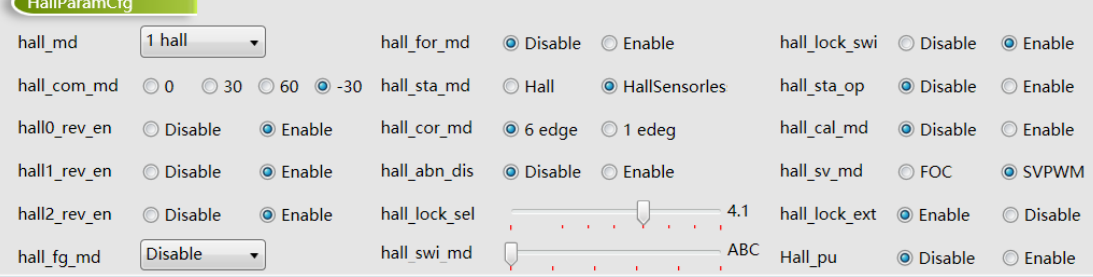

#### 图 3-16 Hall 参数设置

■ hall md

Hall 模式选择。可配置为 Disable、3 hall 120、1 hall、2 hall 120 和 2 hall 90。

■ hall\_com\_md

Hall 与反电动势关系选择。当 Hall 上升沿与反电动势从负到正过零点重合,选择 0。当 Hall 上升沿超前反电动 势从负到正过零点 30 度选择-30。当 Hall 上升沿滞后反电动势从负到正过零点 30 度, 选择 30。

■ hall0 rev en

Hall A 反向使能。

■ hall1 rev en

Hall B 反向使能。

■ hall2 rev\_en

Hall C 反向使能。

■ hall fg\_md

只在有感模式下起作用。选择 3XFG, FG 信号频率为电频率的 3 倍。选择 1XFG, FG 信号频率与电频率一 致。此功能位优先级高于 FGDIV、FGMUL。

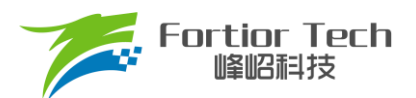

■ hall for md

单 Hall 模式下,逆风强制顺风启动使能。

■ hall\_sta\_mod

选择 Hall 模式时, 全程以有感模式运行。选择 HallSensorless, 以有感模式启动电机, 后切换至无感 FOC 运 行。

■ hall\_cor\_md

选择 6edge, 控制器在 Hall 信号所有跳变沿更新角度。选择 1edge, 控制器只在 U 相上升沿更新角度。

■ hall abn dis

选择 Enable, 在 3 Hall 模式下若出现全 1 或者全 0 的情况, 触发 Hall 异常保护, 检测时间由 hall\_lock\_sel 决

定。

■ hall\_lock\_sel

Hall 堵转检测时间设置。

- hall\_swi\_md Hall 交换设置。当 Hall 没有按照正确的位置顺序安装,可使用此功能调整 Hall 的顺序到正确的对应关系。
- hall\_lock\_swi

选择 Enable, 电机运行由有感模式切入无感模式后, 电机堵转时切回有感模式。

■ hall sta\_op

有感 SVPWM 模式: 选择 Enable, 以 0%的占空比启动。选择 Disable, 按照设置的占空比启动, 占空比由 StartCurrent 设置。

有感 FOC 切无感 FOC 模式: 选择 Enable, 以 0%占空比的有感 SVPWM 模式启动。选择 Disable, 按照设置 的电流值 StartCurrent 启动。

■ hall\_cal\_md

选择 Disable, 使用 1 个完整电周期的时间计算速度。选择 Enable, 使用相邻两个 Hall 跳变沿的时间计算速 度。

- hall sv md FOC/SVPWM 模式选择。
- hall\_lock\_ext

选择 Enable, 使能 Hall 角度限幅。

■ Hall pu

选择 Enable, 使能 Hall 接口内部上拉。

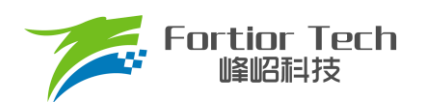

### <span id="page-32-0"></span>**3.11 有感提前角设置 HallLeadAngleCfg**

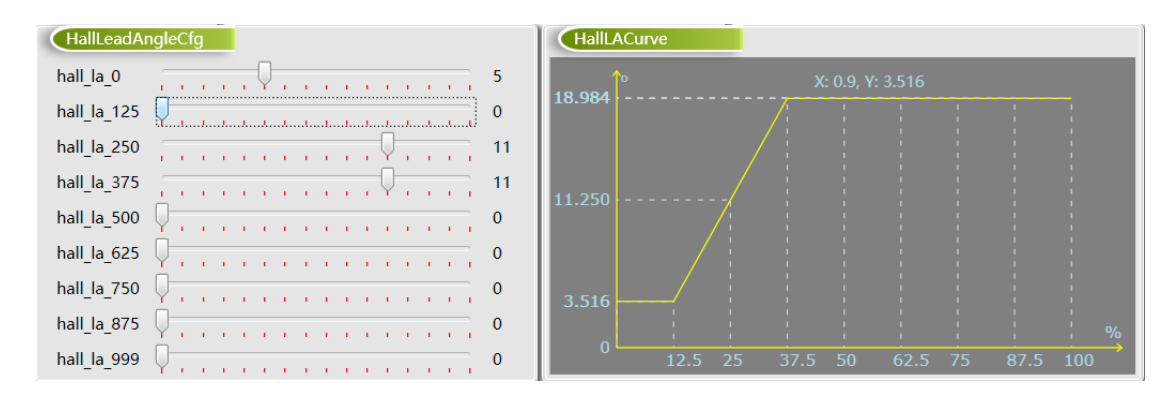

图 3-17 提前角曲线

■ hall la 0

0%电压占空比对应的提前角度设置,可设置的最大角度为 10.45 度。

- hall la 125 12.5%电压占空比对应的提前角度设置。
- hall la 250 25%电压占空比对应的提前角度设置。
- hall la 375 37.5%电压占空比对应的提前角度设置。
- $\blacksquare$  hall\_la\_500 50%电压占空比对应的提前角度设置。
- hall la 625 62.5%电压占空比对应的提前角度设置。
- hall la 750 75%电压占空比对应的提前角度设置。
- hall la 875 87.5%电压占空比对应的提前角度设置。
- hall la 999 99.9%电压占空比对应的提前角度设置。

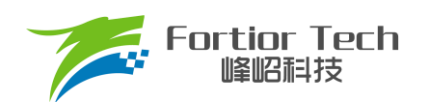

### <span id="page-33-0"></span>**3.12 保护功能配置 Protection**

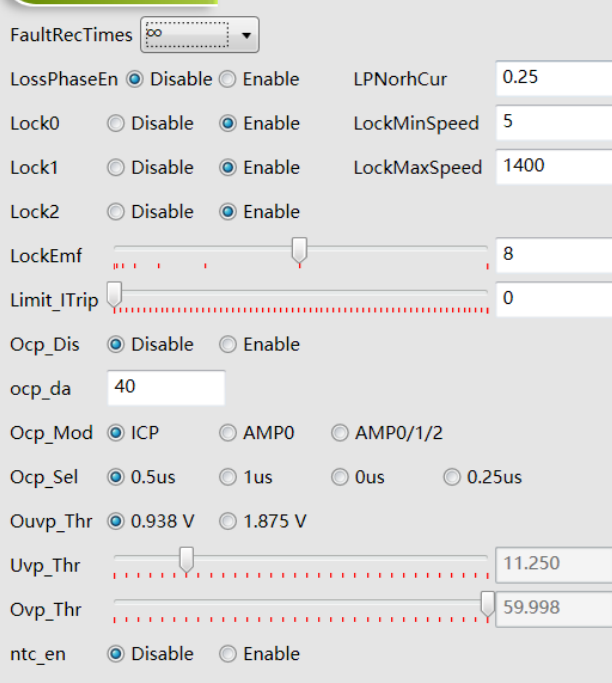

图 3-18 保护参数设置

- 堵转保护
	- ➢ 堵转保护提供 3 种保护方式: Lock0、Lock1、Lock2,每个保护都有相应的使能位。Lock0、Lock1、Lock2 在电机切入闭环后才开始工作。当检测为堵转后芯片立刻关闭输出,6 秒后根据 FaultRecTimes 决定是否 重启。
		- ◆ Lock0: 通过 Lock0 选择使能或不使能。当估算转速低于 LockMinSpeed 时关闭输出
		- ◆ Lock1: 通过 Lock1 选择使能或不使能。当估算转速高于 LockMaxSpeed 时关闭输出

◆ Lock2: 通过 Lock2 选择使能或不使能。当估算速度 Speed/估算磁通 EMF > LockEmf 时关闭输出

■ 缺相保护

缺相保护,通过 LossPhaseEn 选择使能或不使能。当同时满足以下 A、B 两个条件时才会进入缺相保护。条 件 A: 当电机其中一相电流峰值大于另外两相中任意一相电流峰值的 3 倍; 条件 B: 此相电流峰值大于 LPNorhCur 设置值时,LPNorhCur 相电流峰值单位为 A。

如下图 3-19 所示当使能缺相保护, LPNorhCur 值设置为 0.5, V 相断开时, 采样电流变为 0, U、W 两相大于 V 相三倍,满足条件 A,且此时运行电流峰值为 1A,大于 LPNorhCur 设置值 0.5A,满足条件 B, 当 A、B 两者同 时满足时,进入缺相保护,电机停止无电流输出。

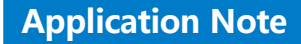

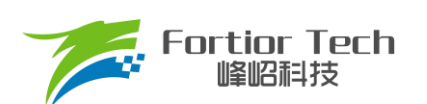

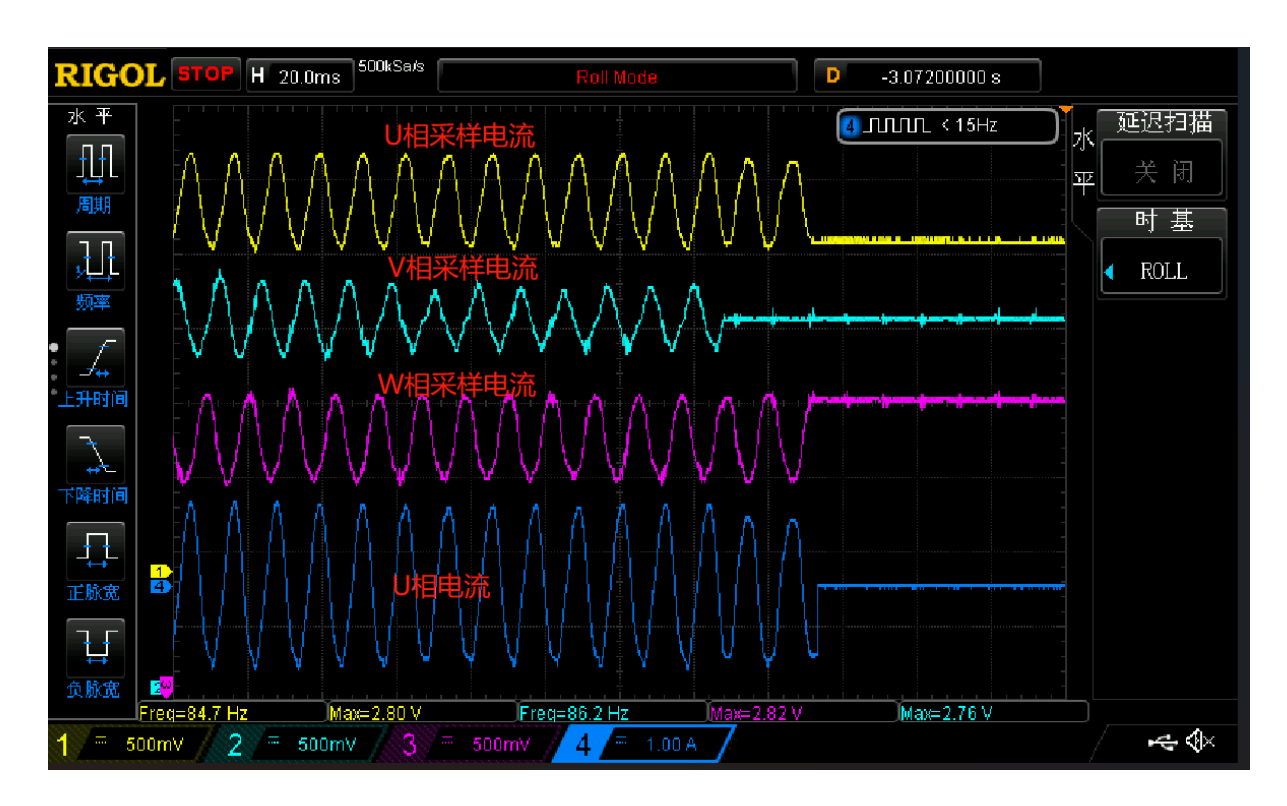

图 3-19 缺相电流波形

当条件 A 满足, 将 LPNorhCur 值设置为 2A 时, 运行电流 1A 小于 LPNorhCur 值, 不满足条件 B, 此时不会 进入缺相保护,电机继续运行,如下图 3-20 所示。

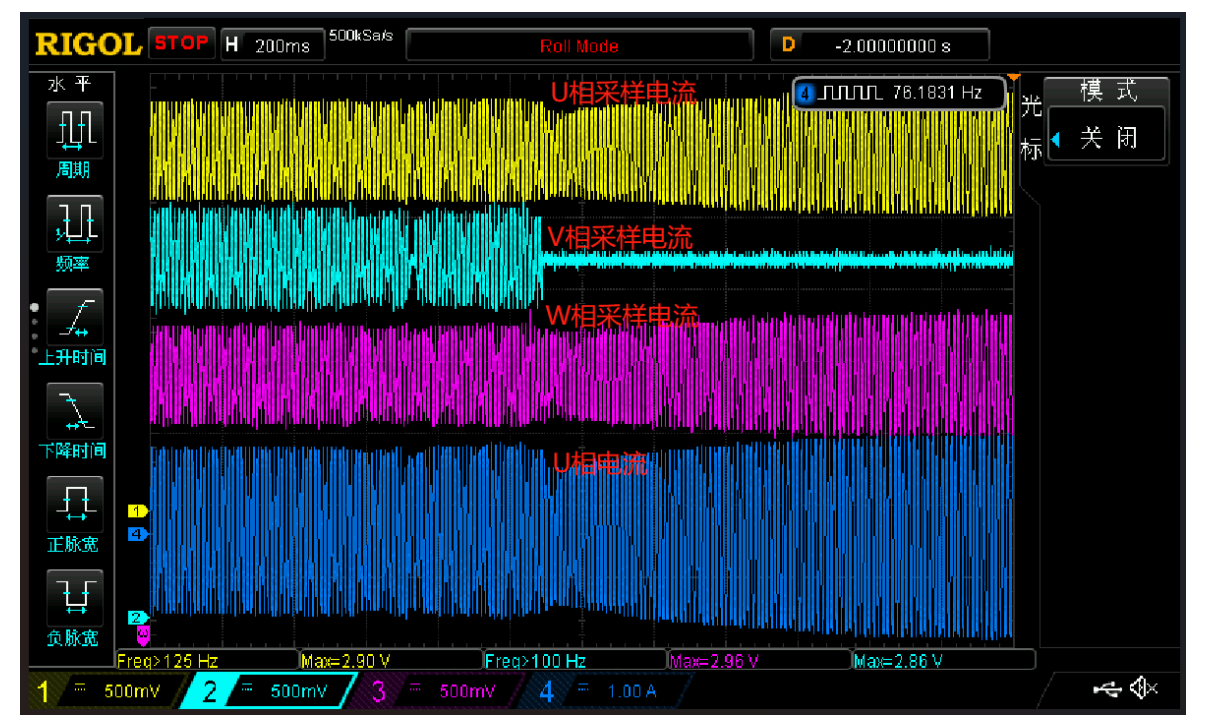

图 3-20 缺相电流波形

在使能缺相保护的时候要注意,要开启缺相保护后详细测试电机在各个正常使用条件下,是否会进入缺相保护

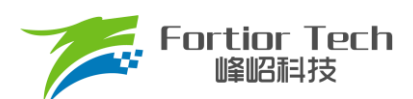

导致电机停机。特别是顺风启动、带载低速运行、空载等运行电流较小的情况下需要仔细测试,因在运行电流较小 的情况下电流会有采样偏差导致采样电流不准,电机其中一相采样回来的电流峰值大于另外两相中任意一相电流峰 值的 3 倍, 容易满足条件 A。如果此时条件 B 中的 LPNorhCur 值设置过小, 则会同时满足条件 A 和条件 B, 就会 进入缺相保护,电机停止运行。建议将 LPNorhCur 值设置比较大,该值设置过小时容易在顺风启动或者低速低电 流运行时触发缺相保护。

■ 限流保护

电流通过运放放大之后与内部门限比较,内部门限电压计算公式为(N/63)\*5V,N 表示 Limit\_ITrip 的值。

■ 过流保护

过流保护,通过 Ocp Dis 选择使能或不使能,通过 Ocp da 设置过流保护的门限值。过流保护的门限值为 [5\*(Ocp\_da + 1)/256]V。通过 Ocp\_Sel 设置过流信号的滤波深度, 值越大滤波越深。

通过 Ocp\_Mod 设置过流信号的来源。

如果 Ocp Mod 设置为 ICP, 母线采样电阻信号不经过运放, 直接与过流门限比较。

如果 Ocp Mod 设置为 AMP0, Ocp da 的设置值需大于 128, 母线采样电阻信号经过运放放大后与过流门限 比较。

如果 Ocp\_Mod 设置为 AMP0/AMP1/AMP2, Ocp\_da 的设置值需大于 128,相上采样电阻信号经过运放放大 后与过流门限比较。

■ 过压/欠压保护

通过 Uvp Thr、Ovp Thr 设置过/欠压门限值。当 Uvp Thr、Ovp Thr 的值设置为 0 时,关闭软件欠压保护和 过压保护功能, Ouvp Thr 设置过/欠压保护的恢复迟滞。

■ 过温保护

ntc\_en 选择 Enable 使能外部温度保护, 通过外部硬件设置比较的门限。

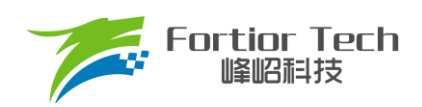

### <span id="page-36-0"></span>**3.13 Other Cfg 其他参数设置**

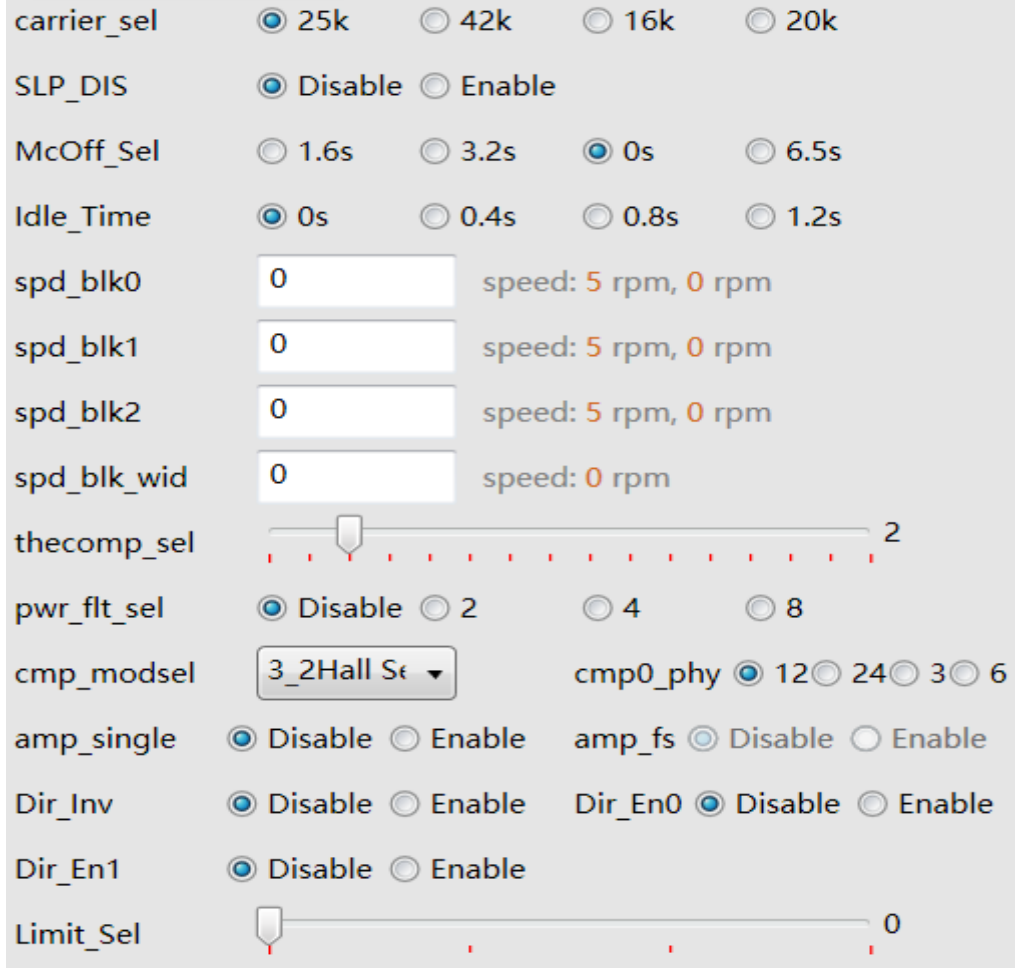

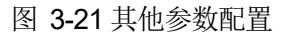

#### ■ carrier\_sel

载波频率设置,可设置为 25k, 42k, 16k, 20k。

■ SLP\_DIS

低功耗模式使能。

■ McOff Sel

软关断时间设置,调速信号发送关机指令后延时关闭输出,可设置为 1.6s, 3.2s, 0s, 6.5s。

■ Idel Time

延时启动时间设置,调速信号发送开机指令后延时开启输出,可设置为 0s, 0.4s, 0.8s, 1.2s。

- 共振屏蔽设置
	- **→** spd\_blk0: 当 输 入 指 令 转 速 大 于 ((spd\_blk0 + 1)\*64\*fbase/32768)rpm 且 小 于 ((spd\_blk0 + 1)\*64\*fbase/32768 + spd\_blk\_wid\*32\*fbase/32768)rpm 时,进入速度屏蔽区间,指令转速为((spd\_blk0 +

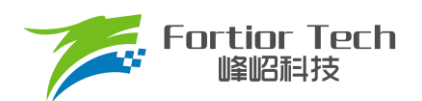

1)\*64\*fbase/32768 + spd blk wid\*32\*fbase/32768)rpm 。 当 输 入 指 令 转 速 小 于 (spd blk0\*64\*fbase/32768)rpm 时, 退出速度屏蔽区间。

- ➢ spd\_blk1: 同上。
- $>$  spd blk2: 同上。
- **▷** spd\_blk\_wid: 屏蔽速度范围 = (spd\_blk\_wid\*32\*fbase/32768)rpm
- Thecomp\_sel

滞后角度设置,最终角度滞后 Thecomp\_sel\*1.4°

■ Pwr\_flt\_sel

功率环滤波次数选择。功率环工作模式时,设置对采样电压的滤波次数,可以设置为不滤波和前 2、4、8 次的 平均值

■ Cmp\_modsel

比较器模式设置,根据实际使用的情况设置比较器的配置

- Cmp0\_phy 比较器滞回电压选择,可设置为 12mV, 24mV, 3mV, 6mV
- Amp\_single 单端运放使能,运放负端悬空
- Amp\_fs 选择使能, AMP1 端口功能转移至 AMP0 端口
- Dir\_Inv

正反转管脚反向使能

■ Dir En0

选择 Enable, 正反转功能管脚为 DIR, Dir\_En0 优先极高于 Dir\_En1

- Dir En1 选择 Enable, 正反转功能管脚为 A1P
- Limit\_Sel 限速参数设置,设置值越大环路响应越快

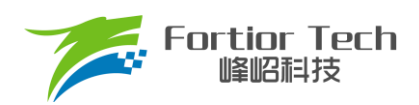

### <span id="page-38-0"></span>**4 状态监测**

### <span id="page-38-1"></span>**4.1 电机状态**

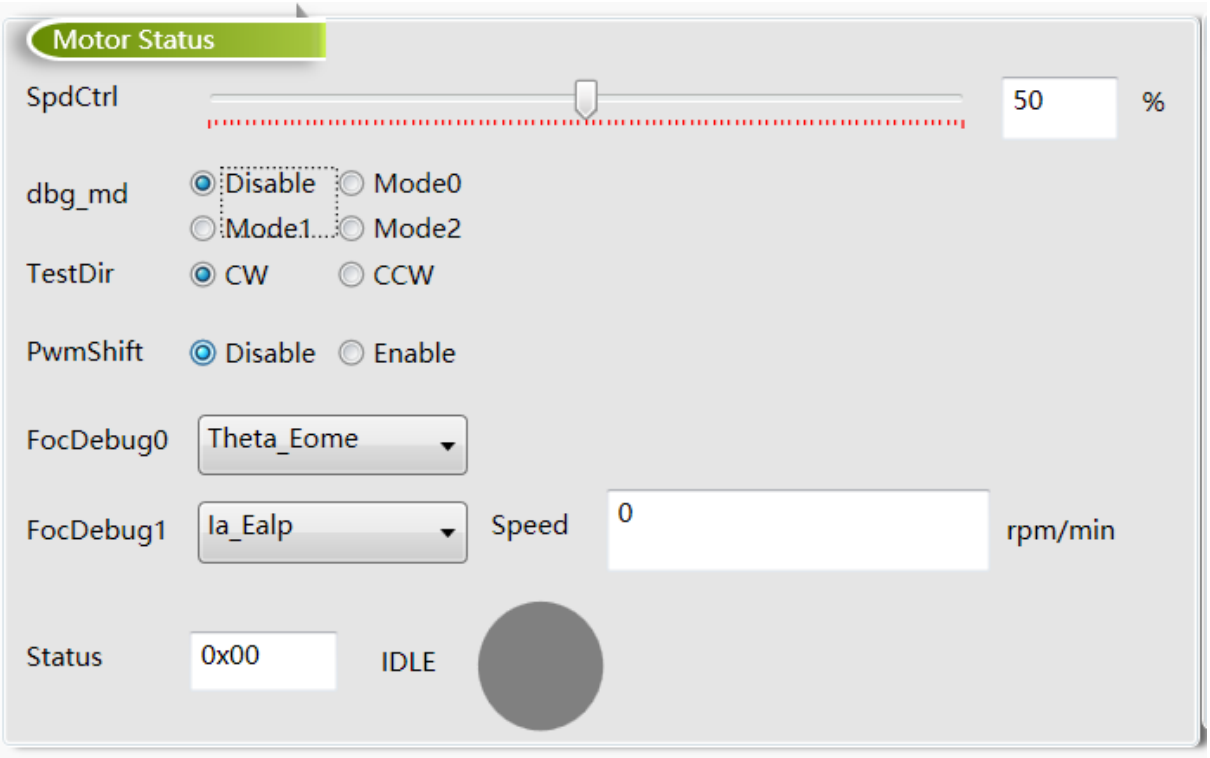

图 4-1 电机状态

#### ■ SpdCtrl

调速指令设置, 当选择 I2C 调速时有效, 调速的范围为 0~100%, 对应 0x00~0xFF。

#### ■ dbg\_md&FocDebug0&FocDebug1

内部测试用,当 SpdCtrlMode 选择 I2C 调试, dbg\_mg 选择 Mode0、Mode1、Mode2 时,可通过我司专用 SPI 调试板观测内部的一些信号。如估算角度、采集到的相电流 ia、ib、ic 等。通过 FocDebug0 和 FocDebug1 选择观 测的变量。选择 dbg Mode0 时 Dir 脚为 SPI 的 MOSI。选择 dbg Mode1 时, A1P 脚为 SPI 的 MOSI。选择 dbg Mode2 时,EV 脚为 SPI 的 MOSI。

#### ■ TestDir

在 PC 调速模式下,可通过选择 CW 与 CCW 来调节电机转向。在 PWM, 模拟电压, Clock 调速模式下, 该 功能不起作用。

#### ■ PwmShift

PWM 功能转移,将 PWM 功能管脚转移到 ASPEED 端口, 在 Clock 闭环调速模式, 可使能此功能, ASPEED 端口支持调频的信号输入,方便 debug Clock 调速模式。

#### ■ 当前转速 Speed

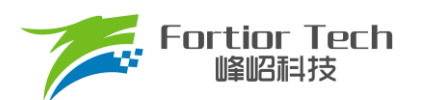

- ➢ GUI 实时显示的电机估算转速
- ➢ 电机状态 Status
- ➢ GUI 实时显示的电机所处状态

注: 此页面只支持 debug 模式, 无法将此页面的参数烧录。

### <span id="page-39-0"></span>**4.2 故障状态**

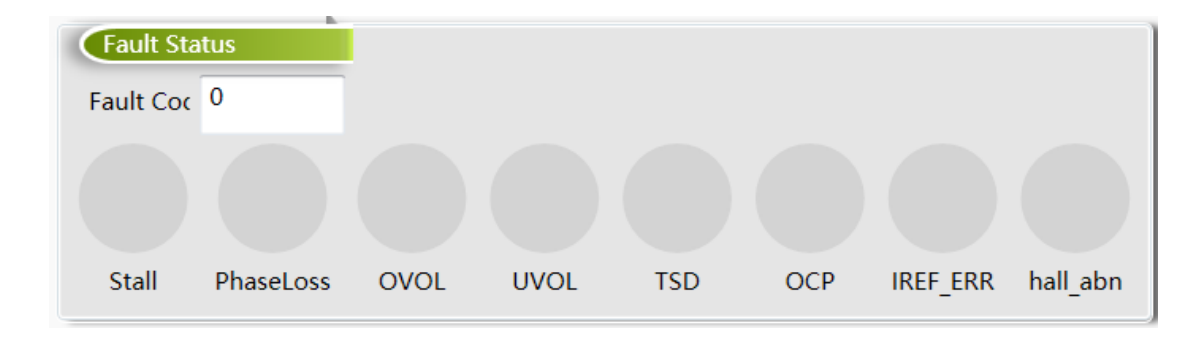

图 4-2 故障状态

当电机处于保护状态时,显示触发的保护类型。当正常运行状态时故障状态为 0。

- Stall 亮红灯为堵转保护
- PhaseLoss 亮红灯为缺相保护
- OVOL 亮红灯为软件过压保护
- UVOL 亮红灯为硬件与软件欠压保护
- TSD 亮红灯为温度保护
- OCP 亮红灯为过流保护
- IREF ERR 亮红灯为基准错误
- hall\_abn 亮红灯为 Hall 异常保护

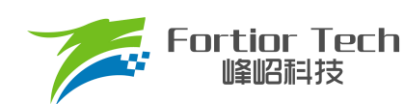

## <span id="page-40-0"></span>**4.3 状态寄存器**

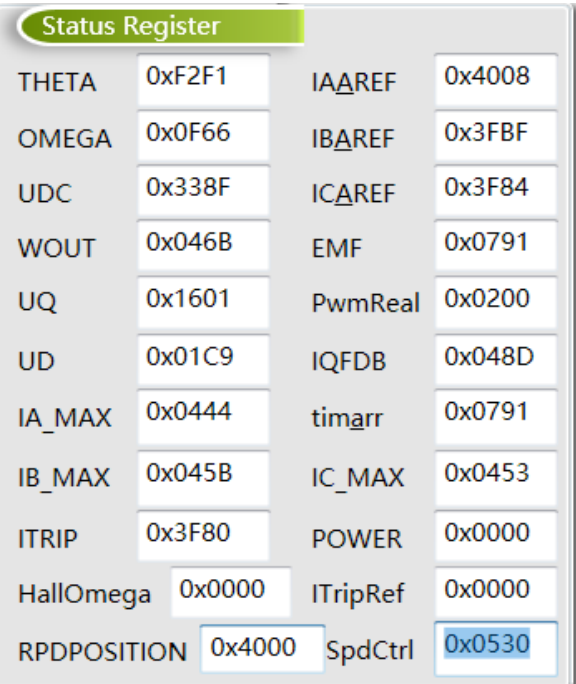

#### 图 4-3 状态寄存器

P.

### 表 4-1 状态寄存器含义及取值范围

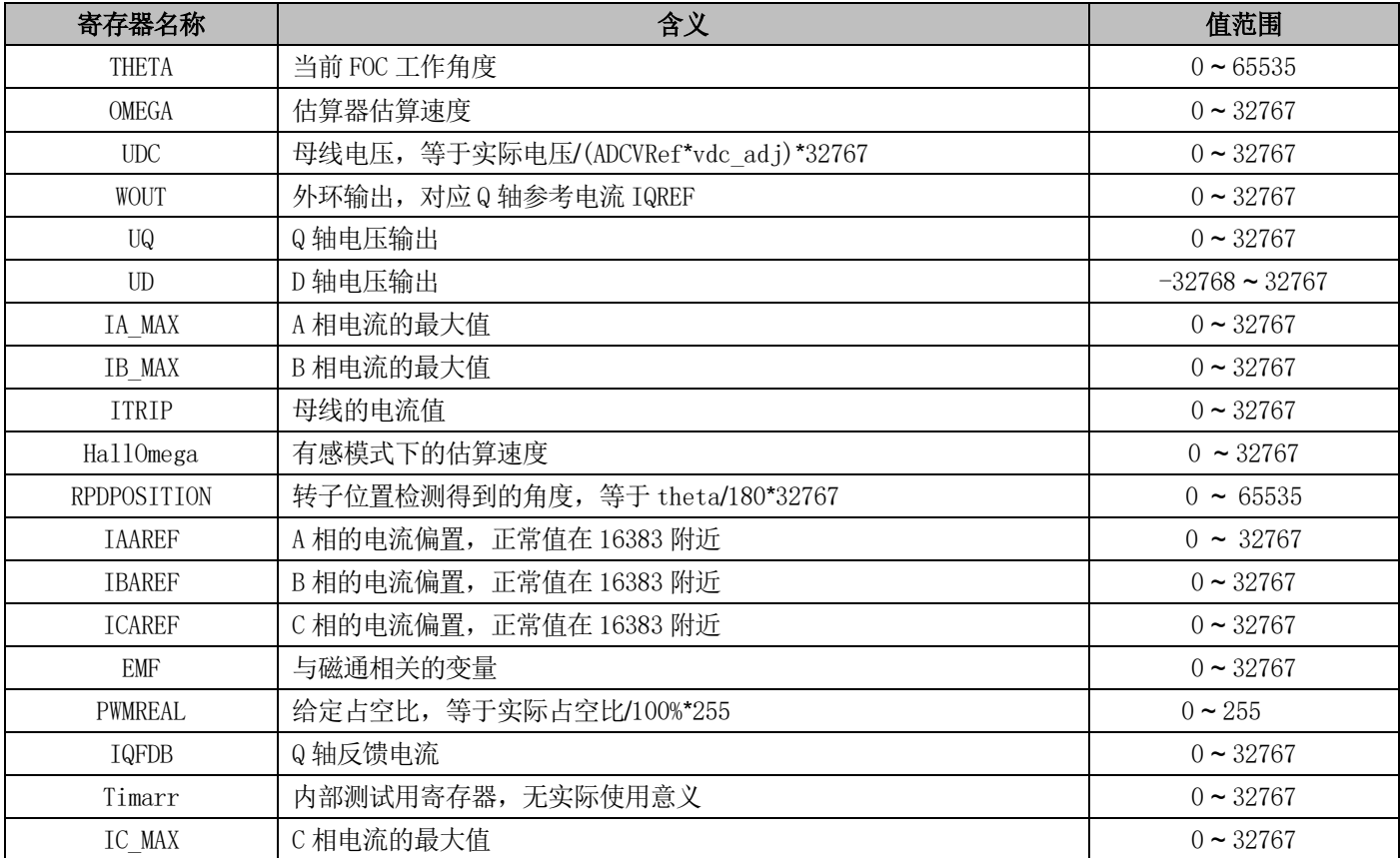

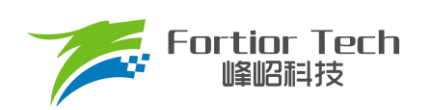

# **Application Application Manual Note**

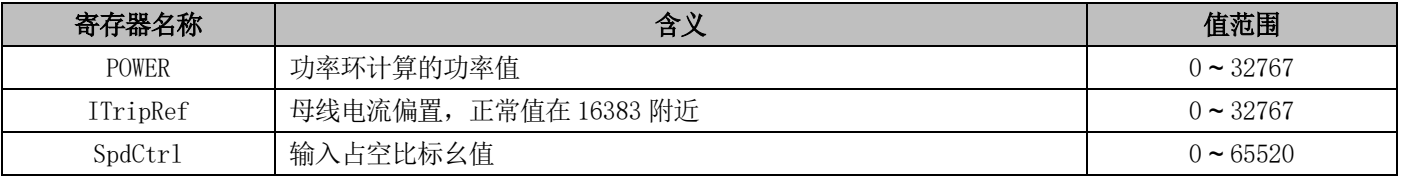

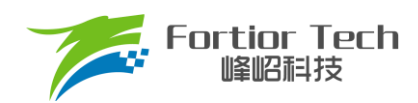

### <span id="page-42-0"></span>**5 烧录及校验**

### <span id="page-42-1"></span>**5.1 芯片 ID 配置**

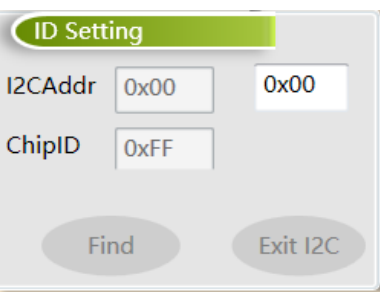

图 5-1 芯片 ID 配置

■ I2CAddr

I2CAddr 指的是 I<sup>2</sup>C 的地址, 其范围为 0x00 ~ 0x7F, 默认为 0x00。

■ ChipID

ChipID 用于用户针对不同项目, 配置芯片型号标识, 其范围为 0x00~0xFF, 默认为 0x00。

### <span id="page-42-2"></span>**5.2 参数配置及保存**

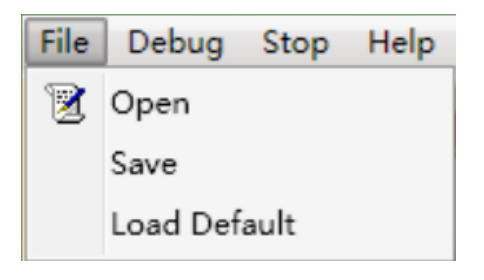

图 5-2 参数配置及保存

配置参数可通过 Save 保存,通过 Open 导入,文件路径可选择。Load Default 为默认参数导入,不同的电路模式 参数不可以互相导入。

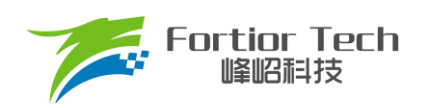

### <span id="page-43-0"></span>**5.3 烧录及校验**

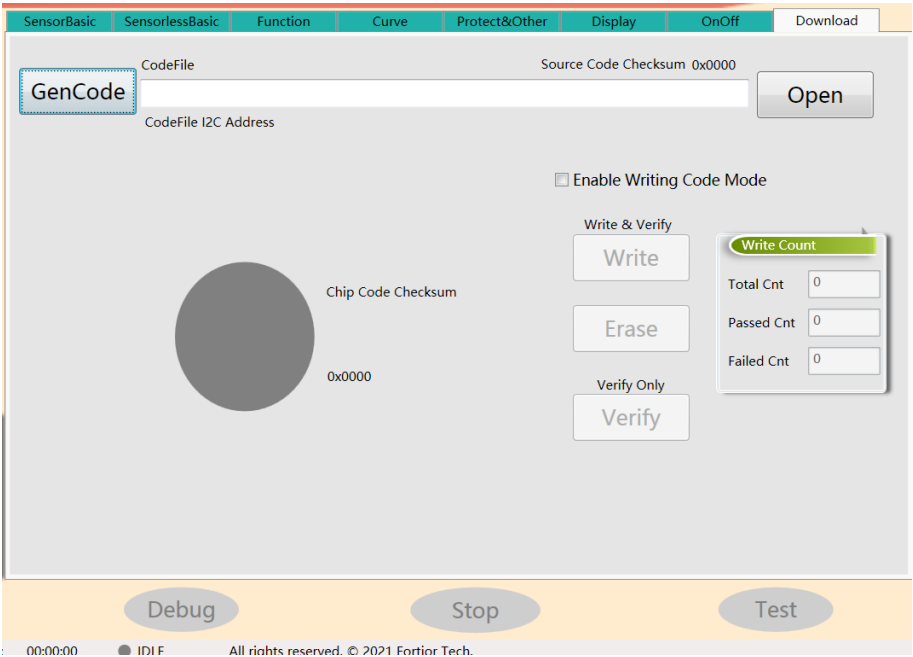

表 5-3 烧录及校验界面

参数调试完成后通过 GenCode 生成 Bin 文档,同时产生 CRC 校验码,并保存在软件默认路径下。

选中 Enable Writing Code Mode, 点击 Write 进行烧录并校验。点击 Erase, 擦除程序。点击 Verify, 效验当前 IC 的 CRC。支持烧录次数记录(包括烧录总次数、成功次数和失败次数),同时也可以单独校验芯片。

注: 烧录前确认调速模式是否正确配置、需注意 PC 地址是否匹配、PCBA 烧录校验时建议将电机停止。

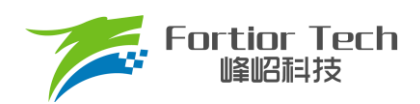

### <span id="page-44-0"></span>**6 修改记录**

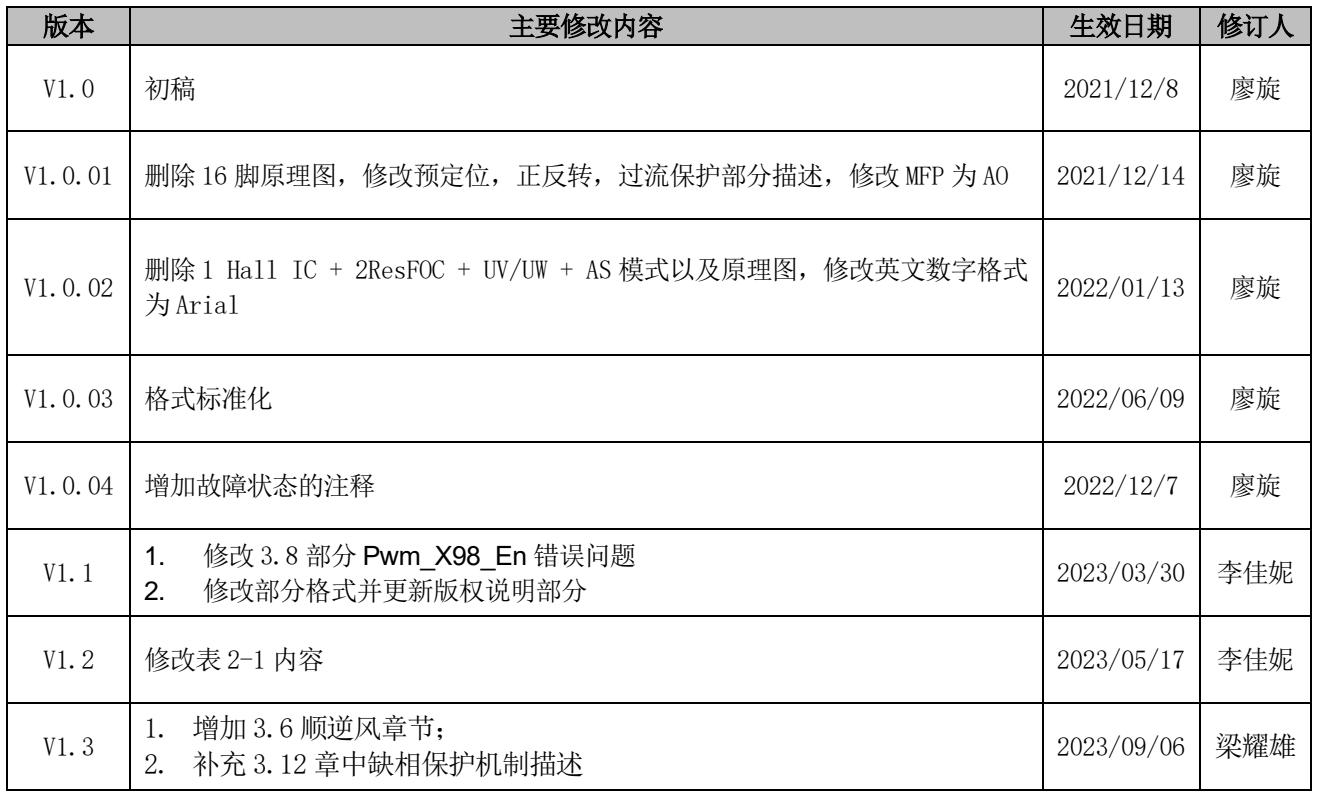

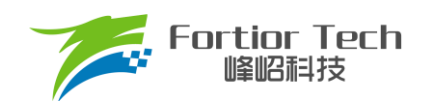

### 版权说明

版权所有©峰岹科技(深圳)股份有限公司(以下简称:峰岹科技)。

为改进设计和/或性能,峰岹科技保留对本文档所描述或包含的产品(包括电路、标准元件和/或软件)进行更改的权利。 本文档中包含的信息供峰岹科技的客户进行一般性使用。峰岹科技的客户应确保采取适当行动,以使其对峰岹科技产品 的使用不侵犯任何专利。峰岹科技尊重第三方的有效专利权,不侵犯或协助他人侵犯该等权利。

本文档版权归峰岹科技所有,未经峰岹科技明确书面许可,任何单位及个人不得以任何形式或方式(如电子、机械、磁 性、光学、化学、手工操作或其他任何方式),对本文档任何内容进行复制、传播、抄录、存储于检索系统或翻译为任 何语种,亦不得更改或删除本内容副本中的任何版权或其他声明信息。

峰岹科技(深圳)股份有限公司 深圳市南山区科技中二路深圳软件园二期 11 栋 2 楼 203 邮编: 518057 电话:0755-26867710 传真:0755-26867715 网址:[www.fortiortech.com](http://www.fortiortech.com/)

本文件所载内容

峰岹科技(深圳)股份有限公司版权所有,保留一切权力。